**SISTEMA LIQUIDADOR DE PENSIONES "SLP"**

ANDREA NIÑO PEÑA

**FUNDACIÓN UNIVERSITARIA LOS LIBERTADORES** FACULTAD DE INGENIERÍAS PROGRAMA DE INGENIERÍA DE SISTEMAS BOGOTÁ, D.C. 2014

#### **SISTEMA LIQUIDADOR DE PENSIONES "SLP"**

ANDREA NIÑO PEÑA

Trabajo de grado para optar al título de Ingeniero de Sistemas

> Director de proyecto: Hernán Ávila Puentes Ingeniero de Sistemas

**FUNDACIÓN UNIVERSITARIA LOS LIBERTADORES** FACULTAD DE INGENIERÍAS PROGRAMA DE INGENIERÍA DE SISTEMAS BOGOTÁ, D.C. 2014

# NOTA DE ACEPTACIÓN

Firma del presidente del jurado

Firma del jurado

Firma del jurado

Bogotá D.C. \_\_\_\_\_\_\_\_\_\_\_\_\_\_\_\_\_\_\_\_\_\_\_.

### **DEDICATORIA**

A una mujer valiente y luchadora, por todo su sacrificio y esfuerzo, por su entrega absoluta y su amor incondicional, por su lealtad, por tantos caminos recorridos, por sus palabras y por sus enseñanzas, porque este triunfo es un sueño de las dos, por esto y todo lo que me dio, parte de esta dedicatoria es para mi bella Madre.

También a mi gran amor, amigo y compañero; quiero darle las gracias por su compañía y por su aliento, su dedicación y perseverancia fue una gran inspiración y fuente de motivación para lograr este triunfo.

A mi queridísima hermana, por su apoyo incondicional y su entrañable compañía todos estos años, ella se merece este y muchos reconocimientos más.

### **AGRADECIMIENTOS**

Un profundo y sincero agradecimiento al Ingeniero Hernán Ávila por la orientación y la supervisión del presente trabajo, al Sr. Edgar Acosta por confiar en la Universidad y abrir las puertas de su empresa para construir este proyecto, gracias por su paciencia y su colaboración.

Un agradecimiento muy especial al ingeniero Jonathan Obando por sus observaciones y transmitir sus conocimientos.

Comparto este logro con mis familiares y amigos, gracias por la motivación y el apoyo recibido.

## **CONTENIDO**

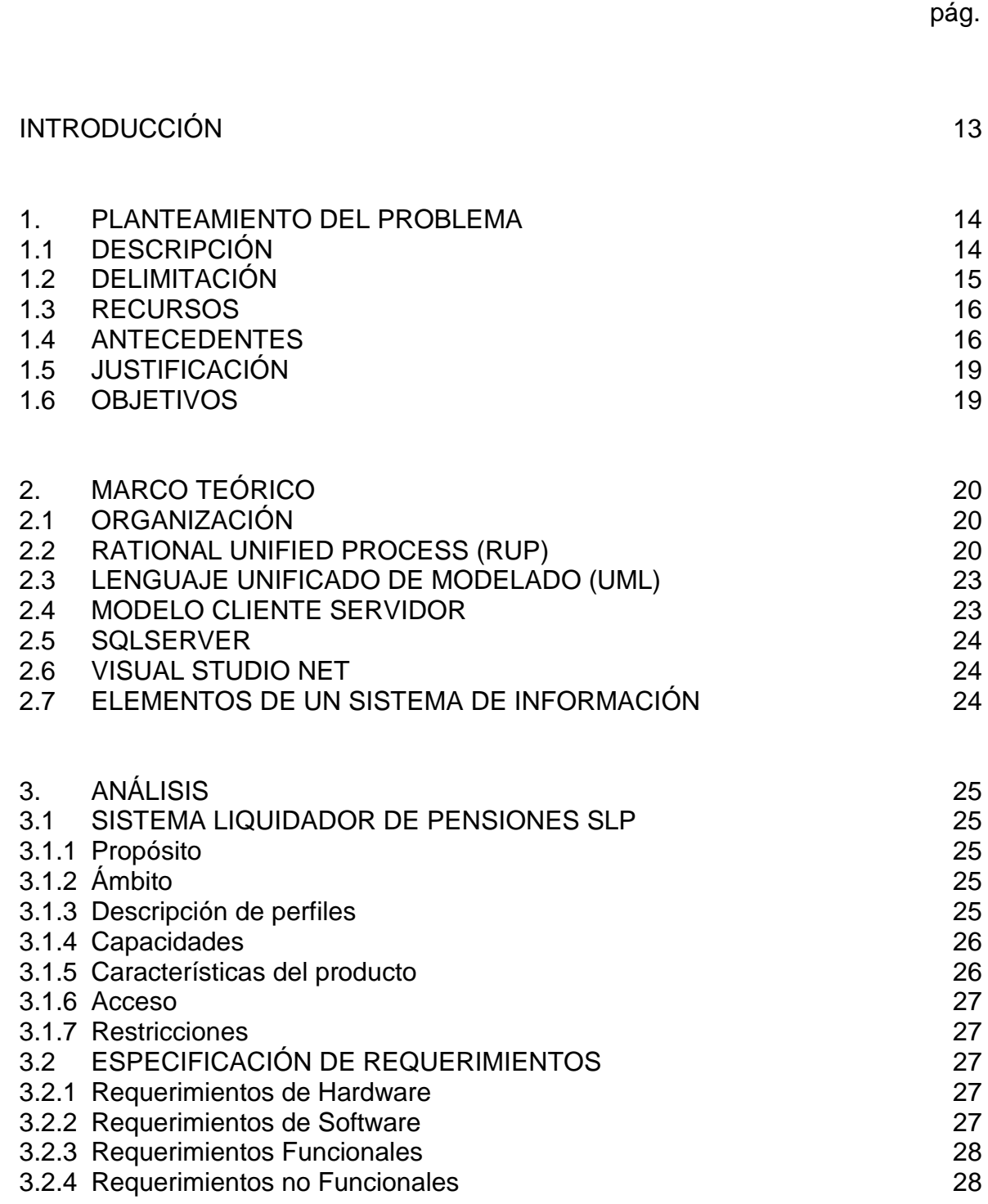

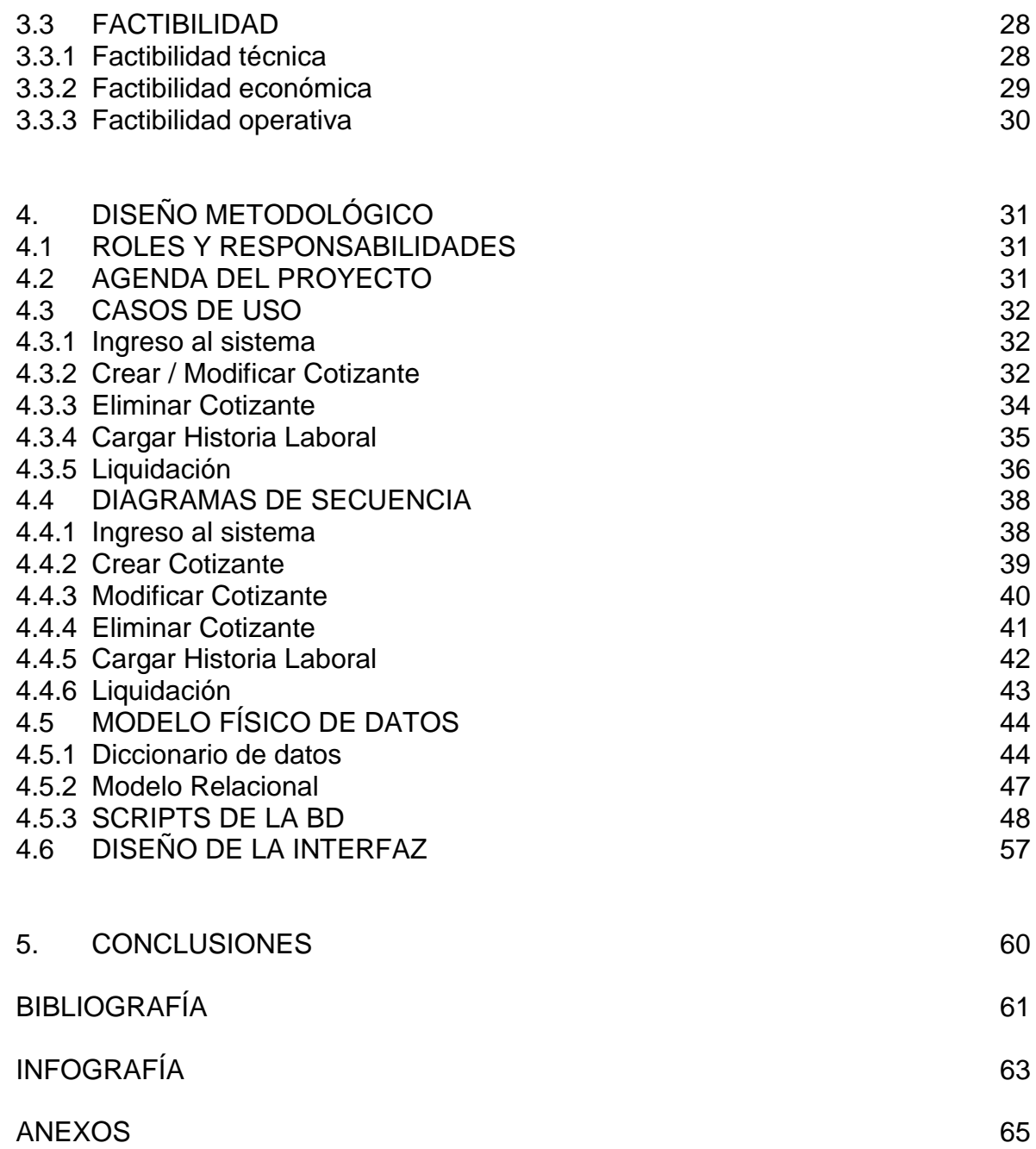

# **LISTA DE ILUSTRACIONES**

pág.

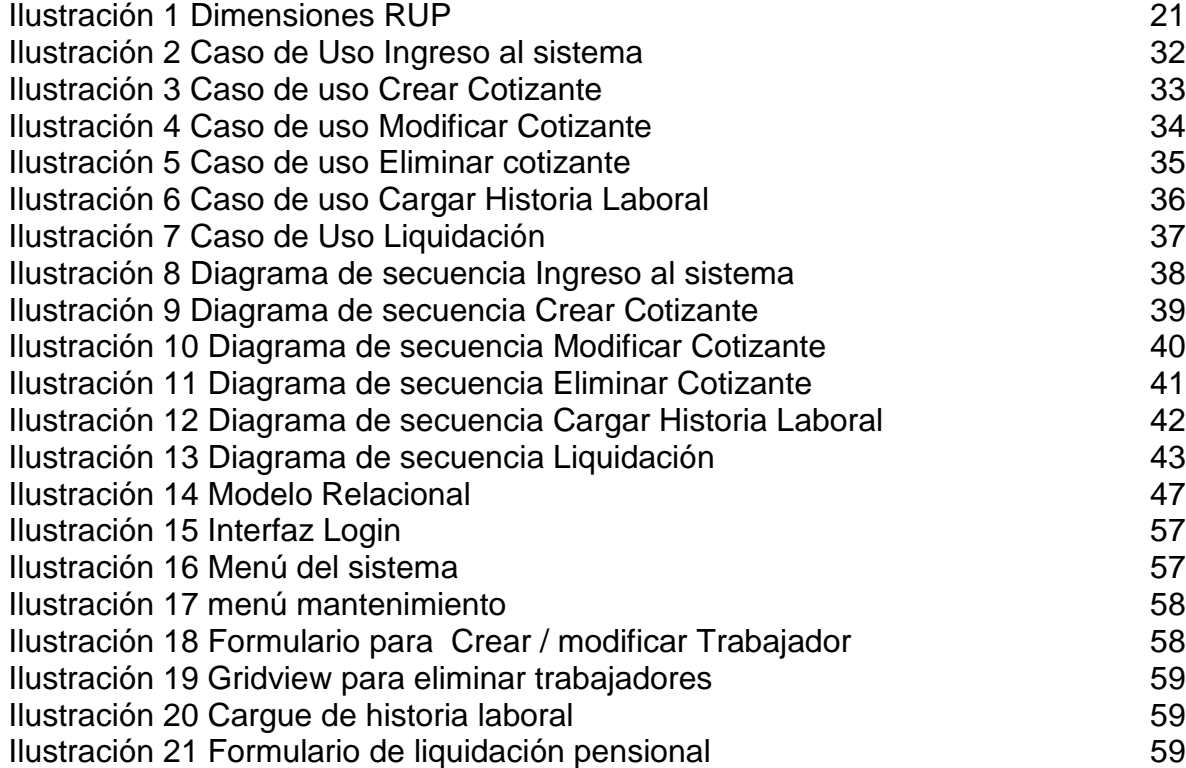

# **LISTA DE TABLAS**

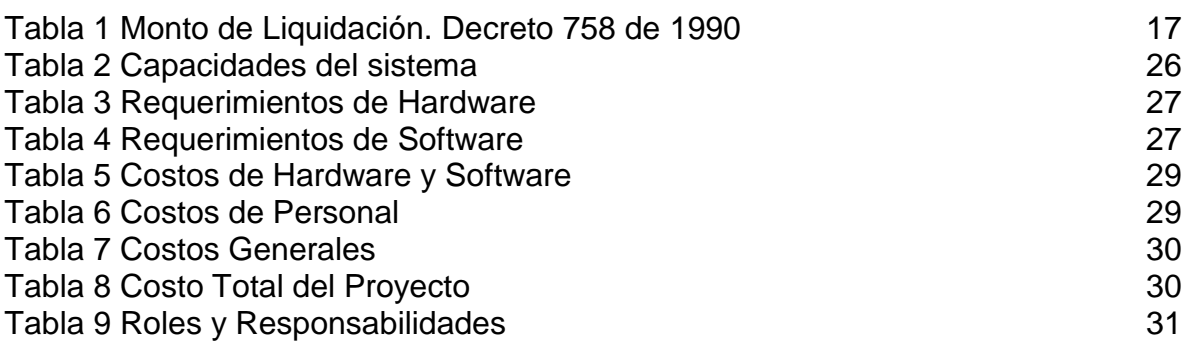

### **GLOSARIO**

**APLICACIÓN:** Es un tipo de [programa informático](http://es.wikipedia.org/wiki/Programa_inform%C3%A1tico) diseñado como herramienta para permitir a un usuario realizar uno o diversos tipos de trabajo. Esto lo diferencia principalmente de otros tipos de programas como los [sistemas](http://es.wikipedia.org/wiki/Sistema_operativo)  [operativos](http://es.wikipedia.org/wiki/Sistema_operativo) que hacen funcionar al ordenador.

**BASES DE DATOS:** Es una colección estructurada de datos de forma que un programa de ordenador pueda seleccionar rápidamente los fragmentos de datos que necesite.

**DECRETO:** Es un acto administrativo el cual es expedido en la mayoría de ocasiones para situaciones de urgente necesidad es por el poder ejecutivo y, generalmente, posee un contenido normativo reglamentario, por lo que su rango es jerárquicamente inferior a las leyes

**ÍNDICE DE PRECIOS AL CONSUMIDOR (IPC):** El IPC es un indicador que mide la variación de precios de una canasta de bienes y servicios representativos del consumo de los hogares del país. Los resultados son analizados por grupos, subgrupos y clases de gastos, gastos básicos y niveles de ingreso.

**INGRESO BASE DE COTIZACIÓN (IBC):** Es la suma de los factores que constituyen el salario.

**INGRESO BASE DE LIQUIDACIÓN (IBL):** Es el promedio de los salarios sobre las cuales se ha cotizado durante los 10 años anteriores al reconocimiento de la pensión de vejez o el promedio de los salarios sobre los que han cotizado en toda su vida laboral si es más favorables

**LEY:** Es una norma jurídica la cual es expedida o dictada por el legislador

**NAVEGADOR:** Un navegador es un software utilizado para acceder a internet. Un navegador te permite visitar páginas web y hacer actividades en ella, como iniciar sesión, ver contenido multimedia, enlazar de un sitio a otro, visitar una página desde otra, imprimir, y enviar y recibir correo, entre muchas otras actividades.

**PENSIÓN DE VEJEZ:** Es una renta mensual y vitalicia, se reconoce cuando la capacidad laboral de un individuo es evidente

**SQL:** Lenguaje para consultas estructuradas a Bases de Datos

**SQLSERVER:** Es un sistema para la gestión de Base de Datos desarrollado por Microsoft,

**VISUAL STUDIO:** Es una colección completa de herramientas y servicios que permite crear aplicaciones.

**VISUAL BASIC (VB):** Es un lenguaje de programación que permite programar en un entorno gráfico.

**INTRANET** Red interna de una empresa, los equipos pueden conectarse a uno o varios servidores WEB dentro de la misma red

**COLPENSIONES** La Administradora Colombiana de Pensiones, COLPENSIONES, es una Empresa Industrial y Comercial del Estado organizada como entidad financiera de carácter especial, vinculada al Ministerio de Trabajo.

**GANTT** El diagrama de Gantt es una popular herramienta gráfica cuyo objetivo es mostrar el tiempo de dedicación previsto para diferentes tareas o actividades a lo largo de un tiempo total determinado.

#### **RESUMEN**

Se planteó a la firma **ACOSTA ABOGADOS** el desarrollo de una aplicación web, que permita liquidar pensiones y que cuente con una base de datos consolidada de toda esta información.

La metodología utilizada para tal fin se determina por la metodología RUP, utilizando las siguientes Fases: Inicio, Elaboración, Construcción y Transición.

En la disciplina Análisis y Diseño se emplearon herramientas para facilitar el análisis de estos y su posterior diseño; tales como; los diagramas de flujo de datos, la descripción de procesos, el diccionario de datos y la utilización del UML para modelar los diferentes procesos y plasmarlos en la siguiente etapa del desarrollo.

En la disciplina Implementación se elaboraron los manuales, se procedió a la instalación del servidor, ejecución de pruebas y capacitación de los usuarios.

Con la puesta en Operación del sistema, la firma **ACOSTA ABOGADOS** podrá generar liquidaciones de pensión a través de un proceso automatizado, incrementando así la productividad en los funcionarios y tener el control de manera organizada de toda la información correspondiente a las liquidaciones.

## **INTRODUCCIÓN**

<span id="page-12-0"></span>Las tecnologías de Información presentan nuevas herramientas e iniciativas de apoyo a la administración de proyectos, las cuales deben adoptarse considerando las características y objetivos propios de la organización.

El presente trabajo de investigación se desarrolla en una firma de abogados dado que los lineamientos y resultados serán de utilidad y aplicación para sus procesos legales.

Adoptando metodologías de Ingeniería de software y aplicando sus técnicas se desarrolla un sistema para liquidar pensiones y almacenar en una base de datos todos los datos correspondientes a la liquidación; obteniendo un producto de calidad mitigando los principales riesgos de fracaso y cumpliendo a cabalidad los requerimientos de la firma.

La finalidad del sistema General de Pensiones en Colombia, busca garantizar a la población con disminución de capacidad laboral evidente una vida digna con el derecho al mínimo vital y a una seguridad social íntegra.

Para tener el derecho a la Pensión de Vejez, el afiliado deberá reunir las condiciones que se establecen en la Ley 100 de 1993, artículo 33; Decreto 758 de 1990, artículo 12; Ley 33 de 1985 y Ley 71 de 1988. Así mismo, se consagra en los artículos 53 de la Constitución Política y 21 del Código Sustantivo del Trabajo, el principio de favorabilidad para el trabajador.

El Monto de la pensión de vejez será equivalente al Ingreso Base de Liquidación IBL, dicho equivalente se obtiene de un cálculo actuarial consecuencia de una serie de pagos y según el cómputo establecido en el parágrafo primero, artículo 33 de la ley 100 de 1993.

Finalmente, la organización de este proyecto sigue los parámetros establecidos por la Fundación Universitaria Los Libertadores, desde el planteamiento del proyecto hasta la formulación de objetivos y demás pasos expuestos en el cronograma de actividades. Los títulos dentro de este documento son dispuestos de manera ordenada comenzando con el planteamiento y culminando con las conclusiones. Seguidamente se encuentra la descripción de cada uno de los pasos del proyecto, apoyado en fuentes bibliográficas acordes con las Normas ICONTEC para trabajos escritos.

## **1. PLANTEAMIENTO DEL PROBLEMA**

## <span id="page-13-1"></span><span id="page-13-0"></span>**1.1 DESCRIPCIÓN**

Debido a la cantidad de pensiones que se tramitan por día, surge la inquietud de crear un software donde la idea principal es liquidar pensiones y almacenar en una base de datos todos los datos correspondientes a la liquidación, logrando un proceso más eficaz.

Los factores involucrados en el proceso de liquidación son siempre variables y requiere de una depuración de todos los registros que reportan en la historia laboral. Este procedimiento retarda la aprobación de la pensión y acarrea costos adicionales al contratar los servicios de un Actuario.

Para tener el derecho a la Pensión de Vejez, el afiliado deberá reunir las siguientes condiciones<sup>1</sup>:

- **a)** Haber cumplido cincuenta y cinco (55) años de edad si es mujer o sesenta (60) años si es hombre. A partir del 1° de enero del año 2014 la edad se incrementará a cincuenta y siete (57) años de edad para la mujer, y sesenta y dos (62) años para el hombre.
- **b)** Haber cotizado un mínimo de mil (1000) semanas en cualquier tiempo. A partir del 1° de enero del año 2005 el número de semanas se incrementará en 50 y a partir del 1° de enero de 2006 se incrementará en 25 cada año hasta llegar a 1.300 semanas en el año 2015.

Para efectos del cómputo de las semanas a que se refiere el presente artículo, se tendrá en cuenta<sup>2</sup>:

- **a)** El número de semanas cotizadas en cualquiera de los dos regímenes del sistema general de pensiones
- **b)** El tiempo de servicio como servidores públicos remunerados, incluyendo los tiempos servidos en regímenes exceptuados
- **c)** El tiempo de servicio como trabajadores vinculados con empleadores que antes de la vigencia de la Ley 100 de 1993 tenían a su cargo el reconocimiento y pago de la pensión, siempre y cuando la vinculación laboral se encontrara

 $\overline{a}$ <sup>1</sup> CONGRESO DE LA REPÚBLICA DE COLOMBIA. Diario Oficial No. 41.148. IMPRENTA NACIONAL, 23 de diciembre de 1993

<sup>2</sup> CONGRESO DE LA REPÚBLICA DE COLOMBIA. Diario Oficial No. 45.079. IMPRENTA NACIONAL, 29 de Enero de 2003

vigente o se haya iniciado con posterioridad a la vigencia de la Ley 100 de 1993.

**d)** El tiempo de servicios como trabajadores vinculados con aquellos empleadores que por omisión no hubieren afiliado al trabajador.

**e)** El número de semanas cotizadas a cajas previsionales del sector privado que antes de la Ley 100 de 1993 tuviesen a su cargo el reconocimiento y pago de la pensión.

En los casos previstos en los literales b), c), d) y e), el cómputo será procedente siempre y cuando el empleador o la caja, según el caso, trasladen, con base en el cálculo actuarial, la suma correspondiente del trabajador que se afilie, a satisfacción de la entidad administradora, el cual estará representado por un bono o título pensional.

Una vez reunidos los requisitos, el beneficiario debe radicar los documentos requeridos en su Fondo de Pensiones, quienes realizarán el cálculo actuarial según el cómputo establecido en la Ley para liquidar la pensión.

## <span id="page-14-0"></span>**1.2 DELIMITACIÓN**

El sistema se desarrolló en asp.net haciendo uso de la herramienta Microsoft Visual Studio 2010, se accede al sistema a través de una red Intranet.

El propósito general del sistema es calcular la pensión de un cotizante, para ello el sistema está diseñado para registrar al cotizante, cargar su historia laboral y de acuerdo a las condiciones establecidas por ley calcular el valor de la pensión correspondiente, posterior a ello exportar las semanas utilizadas para el respectivo cálculo.

**Población**. El software está orientado a la firma de abogados ACOSTA ABOGADOS.

**Restricciones.** El sistema es de uso exclusivo de la firma ACOSTA ABOGADOS y se prohíbe su distribución sin una respectiva autorización de la Fundación Universitaria Los Libertadores

**Tema específico**. Solicitudes de requerimientos para obtener el monto de la pensión de vejez.

**Conceptualización.** La necesidad de crear un software de liquidación estándar para realizar el proceso de obtener el cálculo de la pensión.

### <span id="page-15-0"></span>**1.3 RECURSOS**

- Recursos humanos: son las personas involucradas durante el proceso como los abogados de la firma, el miembro del proyecto de tesis y el director de tesis.
- Recursos materiales: tecnologías involucradas en el desarrollo e implementación del software y del hardware.

### <span id="page-15-1"></span>**1.4 ANTECEDENTES**

#### **1.4.1 Antecedentes Legales.**

#### **1.4.1.1 Decreto 758 De 1990**

#### **Requisitos:**

Tendrán derecho a la pensión de vejez las personas que reúnan los siguientes requisitos:

- **a)** Sesenta (60) o más años de edad si se es varón o cincuenta y cinco (55) o más años de edad, si se es mujer.
- **b)** Un mínimo de quinientas (500) semanas de cotización pagadas durante los últimos veinte (20) años anteriores al cumplimiento de las edades mínimas, o haber acreditado un número de un mil (1000) semanas de cotización, sufragadas en cualquier tiempo.

#### **Monto de Liquidación:**

Para efectos de liquidación, y directamente proporcional al número de semanas cotizadas se aplica el siguiente porcentaje de liquidación:

**a)** Con una cuantía básica igual al cuarenta y cinco por ciento (45%) del salario mensual de base y, Con aumentos equivalentes al tres por ciento (3%) del mismo salario mensual de base por cada cincuenta (50) semanas de cotización que el asegurado tuviere acreditadas con posterioridad a las primeras quinientas (500) semanas de cotización. El valor total de la pensión no podrá superar el 90% del salario mensual de base ni ser inferior al salario mínimo legal mensual ni superior a quince veces este mismo salario.

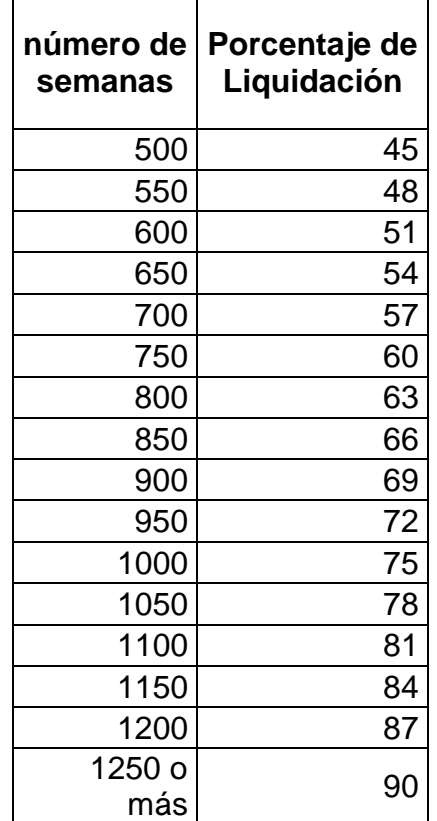

<span id="page-16-0"></span>Tabla 1 Monto de Liquidación. Decreto 758 de 1990

Fuente: CONGRESO DE LA REPÚBLICA DE COLOMBIA. Diario Oficial No. 41.148. IMPRENTA NACIONAL, 23 de diciembre de 1993

#### **Ingreso Base de Liquidación:**

Es el promedio de los salarios o rentas sobre los cuales ha cotizado el afiliado durante los diez (10) años anteriores al reconocimiento de la Pensión, actualizado anualmente con base en la variación del Índice de Precios al Consumidor (IPC). O con toda la historia laboral si cuenta con más de 1.250 semanas cotizadas.

#### **1.4.1.2 Ley 30 de 1985**

Aplicable a los servidores públicos que han laborado exclusivamente con el Sector Público en tal calidad y que se trasladaron al ISS con posterioridad a la entrada en vigencia de la Ley 100 de 1993.

#### **Requisitos:**

**a)** Edad: Acreditar 55 años Mujeres y Hombres.

**b)** Tiempo: Acreditar veinte (20) años de servicio público continuos o discontinuos.

#### **Monto de Liquidación:**

Equivalente al setenta y cinco por ciento (75%) del Ingreso Base de Liquidación.

#### **Ingreso Base de Liquidación:**

Es el promedio de los salarios o rentas sobre los cuales ha cotizado el afiliado durante el último año efectivamente cotizado.

### **1.4.1.3 Ley 71 de 1988**

Aplicable para aquellos trabajadores que antes de la entrada en vigencia de la Ley 100 de 1993 tenían cotizaciones como servidores públicos y como trabajadores dependientes del sector privado

#### **Requisitos:**

- **a)** Edad: Acreditar 55 años Mujeres y 60 años Hombres.
- **b)** Tiempo: Acreditar veinte (20) años o más de cotizaciones o aportes continuos o discontinuos en el Instituto de Seguros Sociales y en una o varias de las entidades de previsión social del sector público.

#### **Monto de Liquidación:**

Equivalente al setenta y cinco por ciento (75%) del salario promedio que sirvió de base para los aportes durante el último año de servicio

#### **Ingreso Base de Liquidación:**

Es el promedio de los salarios o rentas sobre los cuales ha cotizado el afiliado durante los diez (10) años anteriores al reconocimiento

## <span id="page-18-0"></span>**1.5 JUSTIFICACIÓN**

Con este proyecto se pretende elaborar un sistema que permita liquidar pensiones y almacenar en una base de datos todos los datos correspondientes a la liquidación, empleando una metodología de Ingeniería de Software para garantizar el correcto desarrollo del software.

El proceso para liquidar pensiones involucra el manejo de todos los aportes realizados por el cotizante para emplearlos en los cálculos que establece la Ley y obtener el valor de la pensión.

Pero el manejo manual de los aportes se ha convertido en una gran problemática, ya que son como mínimo 1000 registros, convirtiendo en tedioso, dilatado e impreciso este proceso.

Automatizar el proceso de liquidación de pensiones abre la posibilidad de optimizar y minimizar el margen de error del proceso. Además, la posibilidad de almacenar en una base de datos las liquidaciones calculadas, y poder disponer de manera fácil, sencilla e inmediata de esta información

## <span id="page-18-1"></span>**1.6 OBJETIVOS**

#### **1.6.1 Objetivo General**

Diseñar, desarrollar e implementar un sistema para liquidar las pensiones de vejez aplicando la regulación Colombiana.

### **1.6.2 Objetivos Específicos**

- Utilizar las herramientas, metodologías y técnicas disponibles para organizar, dirigir y controlar el proceso de desarrollo de software, de forma tal que se obtenga un producto de alta calidad
- Diseñar un esquema de base de datos para el almacenamiento de la información
- Administrar los cotizantes, sus datos básicos, la historia laboral y el total de semanas cotizadas
- Disponer 3 métodos para la liquidación con base a la normativa Legal Colombiana.
- Entregar un informe correspondiente a la liquidación generada.

# **2. MARCO TEÓRICO**

## <span id="page-19-1"></span><span id="page-19-0"></span>**2.1 ORGANIZACIÓN**

La firma ACOSTA ABOGADOS son especialistas en Derecho Administrativo y Seguridad Social, con muchos años al servicio de esta profesión resuelven frecuentemente asuntos relacionados con liquidación de pensión de vejez y brindan asesoría jurídica y legal en la Secretaría distrital de Salud.

**Misión:** Brindar servicios legales en Seguridad Social con una elevada calidad profesional, generando propuestas contundentes y funcionales para obtener un trabajo con la mayor eficiencia y los mejores resultados.

**Visión:** Ser la firma legal de mayor trascendencia jurídica y social, brindando asesoría integral de la más alta calidad profesional y ética.

# <span id="page-19-2"></span>**2.2** *RATIONAL UNIFIED PROCESS (RUP)*

El proceso Racional Unificado, es un proceso de desarrollo de software y junto con el Lenguaje Unificado de Modelaje UML, constituye la metodología estándar más utilizada para el análisis, implementación y documentación de sistemas orientado a objetos<sup>3</sup>.

El RUP no es un sistema con pasos firmemente establecidos, sino que trata de un conjunto de metodologías adaptables al contexto y necesidades de cada organización, donde el software es organizado como una colección de unidades atómicas llamados objetos, constituidos por datos y funciones, que interactúa entre sí. El proceso unificado tiene dos dimensiones:

### La primera dimensión (eje horizontal)

- **a)** Representa el aspecto dinámico del proceso conforme se va desarrollando
- **b)** Se expresa en términos de fases, iteraciones e hitos (milestones).

#### La segunda dimensión (eje vertical)

**a)** Representa el aspecto estático del proceso

 $\overline{a}$ 3 Araujo, Yuriana; López, Hilda; Mendoza, Alexander; Torrealba, Luis; Ortiz, German.[Consulta: Julio 8 de 2014]. Disponible en: <http://es.scribd.com/doc/31440864/Metodologia-RUP>

<span id="page-20-0"></span>**b)** Se expresa en términos de componentes del proceso, disciplinas, actividades, flujos de trabajo, artefactos y roles.

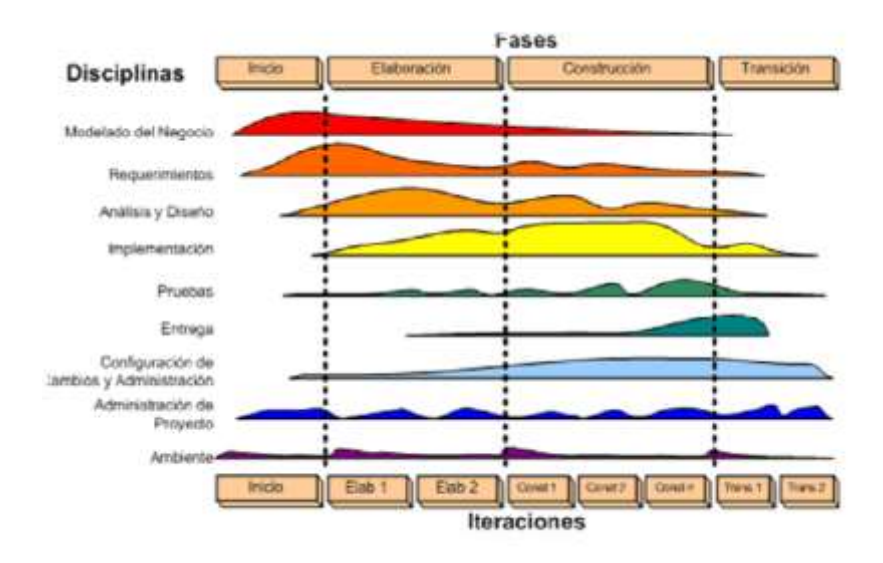

Ilustración 1 Dimensiones RUP

Fuente: Araujo, Yuriana; López, Hilda; Mendoza, Alexander; Torrealba, Luis; Ortiz, German.[Consulta: Julio 8 de 2014]. Disponible en[: http://es.scribd.com/doc/31440864/Metodologia-RUP](http://es.scribd.com/doc/31440864/Metodologia-RUP)

#### **2.2.1Fases de** *RUP*

#### **2.2.1.1 Fase de Inicio (Inspección y Concepción)**

Se hace un plan de fases, donde se identifican los principales casos de uso y se identifican los riesgos. Se concreta la idea, la visión del producto, como se enmarca en el negocio, el alcance del proyecto. En esta fase se realizan los siguientes pasos:

- **a)** Un documento con la visión del proyecto.
- **b)** El modelo de Casos de Uso con una lista de todos los Casos de Uso y los actores que puedan ser identificados.
- **c)** Un Caso de Uso inicial de Negocio el cual incluye: contexto del negocio, criterios de éxito y planificación financiera.
- **d)** Un estudio inicial de riesgos.
- **e)** Un plan del proyecto que muestre las fases y las iteraciones.

### **2.2.1.2 Fase de Elaboración**

Se realiza el plan de proyecto, donde se completan los casos de uso y se mitigan los riesgos. Planificar las actividades necesarias y los recursos requeridos, especificando las características y el diseño de la arquitectura. En esta fase se realizan las siguientes subfases:

- **a)** Un modelo de Casos de Uso con todos los actores identificados y la mayor parte de las descripciones de Casos de Uso.
- **b)** Requerimientos adicionales: no funcionales o pseudo-requerimientos.
- **c)** Descripción de la arquitectura del software.
- **d)** Prototipo ejecutable de arquitectura.
- **e)** Una lista revisada de riesgos.
- **f)** Plan del proyecto, incluyendo iteraciones y criterios de evaluación para cada iteración.
- **g)** Manual preliminar de usuario.

## **2.2.1.3 Fase de Construcción**

Se basa en la elaboración de un producto total mente operativo y en la elaboración del manual de usuario. Construir el producto, la arquitectura y los planes, hasta que el producto está listo para ser enviado a la comunidad de usuarios. En esta fase se realizan los siguientes pasos:

- **a)** El producto de software integrado sobre la plataforma adecuada.
- **b)** Los manuales de usuario.
- **c)** Una descripción de la versión actual.
- **d)** Planificar qué subsistemas deben ser implementados y en qué orden deben ser integrados, formando el Plan de Integración.
- **e)** Cada implementador decide en qué orden implementa los elementos del subsistema.
- **f)** Si encuentra errores de diseño, los notifica.
- **g)** Se integra el sistema siguiendo el plan.

### **2.2.1.4 Fase de Transición**

Se realiza la instalación del producto en el cliente y se procede al entrenamiento de los usuarios. Realizar la transición del producto a los usuarios, lo cual incluye: manufactura, envío, entrenamiento, soporte y mantenimiento del producto, hasta que el cliente quede satisfecho, por tanto en esta fase suelen ocurrir cambios.

## <span id="page-22-0"></span>**2.3 LENGUAJE UNIFICADO DE** *MODELADO (UML)*

Es el lenguaje de modelado de sistemas de software más conocido y utilizado en la actualidad; está respaldado por el OMG (Object Management Group). Es un lenguaje gráfico para visualizar, especificar, construir y documentar un sistema. UML ofrece un estándar para describir un "plano" del sistema (modelo), incluyendo aspectos conceptuales tales como procesos de negocio y funciones del sistema, y aspectos concretos como expresiones de lenguajes de programación, esquemas de bases de datos y componentes reutilizables.

Con UML se fusiona la notación de estas técnicas para formar una herramienta compartida entre todos los ingenieros de software que trabajan en el desarrollo orientado a objetos. Uno de los objetivos principales de la creación de UML era posibilitar el intercambio de modelos entre las distintas herramientas CASE orientadas a objetos del mercado. Para ello era necesario definir una notación y semántica común.

## <span id="page-22-1"></span>**2.4 MODELO CLIENTE SERVIDOR**

El modelo cliente-servidor es un modelo que ofrece recursos y servicios a un sistema el cual está organizado para recibir y dar información a los funcionarios, donde el cliente permite al usuario formular los requerimientos y pasarlos al Servidor.

Los principales componentes de este modelo son:

- Un conjunto de clientes que acceden, usan los recursos y servicios ofrecidos por los servidores.
- Una red que permite a los clientes acceder a estos servicios.

En lugar de ver el software como una aplicación monolítica para ser implementado en una máquina, el software que es apropiado para la arquitectura cliente-servidor tiene muchos distintos subsistemas que se puede asignar al cliente, el servidor, o distribuidos entre las dos máquinas:

## <span id="page-23-0"></span>**2.5 SQLSERVER**

Microsoft SQL Server es un sistema para la gestión de bases de datos producido por Microsoft basado en el modelo relacional. Es una plataforma de datos moderna que ofrece fiabilidad y una obtención más rápida de información privilegiada

SQL Server integra funcionalidad que, además de aportar fiabilidad, permite revelar información útil mediante el uso de herramientas de análisis conocidas y soluciones Big Data preparadas para la empresa. Su arquitectura y herramientas comunes para entornos locales y en nube hacen posibles las infraestructuras de TI híbridas.

# <span id="page-23-1"></span>**2.6 VISUAL STUDIO NET**

Microsoft Visual Studio es un [entorno de desarrollo integrado](http://es.wikipedia.org/wiki/Entorno_de_desarrollo_integrado) (IDE, por sus siglas en inglés) para sistemas operativos [Windows.](http://es.wikipedia.org/wiki/Windows) Soporta múltiples lenguajes de programación tales como [C++,](http://es.wikipedia.org/wiki/Visual_C%2B%2B) [C#,](http://es.wikipedia.org/wiki/C_sharp) Visual Basic .NET, [F#,](http://es.wikipedia.org/wiki/F_Sharp) [Java](http://es.wikipedia.org/wiki/Java_(lenguaje_de_programaci%C3%B3n)) al igual que entornos de desarrollo web como ASP.NET MV, Django, etc.

Visual Studio permite a los desarrolladores crear aplicaciones, sitios y aplicaciones web, así como servicios web en cualquier entorno que soporte la plataforma .NET (a partir de la versión .NET 2002). Así se pueden crear aplicaciones que se comuniquen entre estaciones de trabajo, páginas web, dispositivos móviles, dispositivos embebidos, consolas, etc.

## <span id="page-23-2"></span>**2.7 ELEMENTOS DE UN SISTEMA DE INFORMACIÓN**

**Software:** Los programas de computadoras, las estructuras de datos y la documentación asociada, que sirve para realizar el método lógico.

**Hardware:** Los dispositivos electrónicos que proporcionan la capacidad de computación y que proporcionan las funciones del mundo exterior.

**Gente:** Los individuos que son usuarios y operadores del software y del hardware.

**Bases De Datos:** Una colección grande y organizada de información a la que se accede mediante el software y que es una parte integral del funcionamiento del sistema.

**Documentación:** Los manuales, los impresos y otra información descriptiva que explica el uso y / o la operación.

**Procesamientos:** Los pasos que definen el uso específico de cada elemento del sistema o el contexto procedimental en que reside el sistema.

**Control:** Los sistemas trabajan mejor cuando operan dentro de niveles de control tolerables de rendimiento por ejemplo: el sistema de control de un calentador de agua.

# **3. ANÁLISIS**

## <span id="page-24-1"></span><span id="page-24-0"></span>**3.1 SISTEMA LIQUIDADOR DE PENSIONES SLP**

### <span id="page-24-2"></span>**3.1.1Propósito**

El propósito de este proyecto es elaborar un sistema que permita liquidar pensiones y almacenar en una base de datos todos los datos correspondientes a la liquidación, empleando una metodología de Ingeniería de Software para garantizar el correcto desarrollo del software.

El proceso para liquidar pensiones involucra el manejo de todos los aportes realizados por el cotizante para emplearlos en los cálculos que establece la Ley y obtener el valor de la pensión.

## <span id="page-24-3"></span>**3.1.2Ámbito**

Este proyecto forma parte de unos requerimientos propuestos por una firma de abogados especialistas en Derecho Administrativo y Seguridad Social, los requerimientos se orientan al desarrollo de un sistema que permita liquidar pensiones y almacenar en una Base de datos los resultados de la misma.

### <span id="page-24-4"></span>**3.1.3Descripción de perfiles**

### **3.1.3.1 Perfil Administrador**

Éste perfil no tiene limitación de usuarios, los roles de este perfil:

- Crear, modificar y eliminar cotizantes

- Cargue de historia laboral
- Generar liquidación pensional
- Generar informe de pensión

### <span id="page-25-0"></span>**3.1.4Capacidades**

<span id="page-25-2"></span>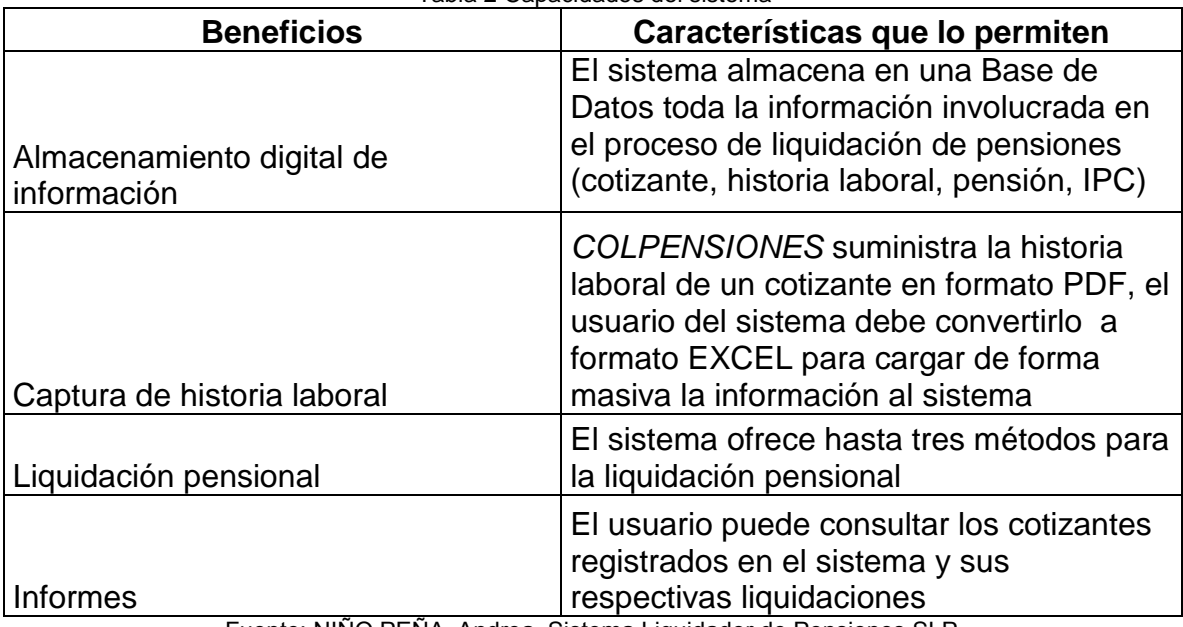

Tabla 2 Capacidades del sistema

Fuente: NINO PENA, Andrea. Sistema Liquidador de Pensiones SLP.

### <span id="page-25-1"></span>**3.1.5Características del producto**

### **3.1.5.1 Mantenimiento de cotizantes**

El sistema dispone de formularios que permiten crear, modificar y eliminar cotizantes

### **3.1.5.2 Cargar la historia laboral de los cotizantes**

A través de un archivo plano, el sistema almacenará en la Base de datos la historia laboral de los trabajadores registrados en el sistema.

### **3.1.5.3 Liquidación de pensiones**

Con el cotizante y su historia laboral registrados en el sistema, el proceso de liquidación estará disponible para calcular la pensión usando cualquiera de los tres métodos disponibles

### **3.1.5.4 Listado de cotizantes**

El usuario podrá consultar los trabajadores registrados en el sistema y su respectiva pensión liquidada

### <span id="page-26-0"></span>**3.1.6Acceso**

La plataforma será 100 % WEB y su acceso será mediante la Intranet de la organización.

### <span id="page-26-1"></span>**3.1.7Restricciones**

- **a)** El sistema tendrá acceso sólo por la red intranet de la organización, no se contempla acceso a través de INTERNET o EXTRANET.
- **b)** El sistema dispone de 3 métodos de liquidación pensional por vejez. No contempla otros métodos y / o tipos de pensión

## <span id="page-26-2"></span>**3.2 ESPECIFICACIÓN DE REQUERIMIENTOS**

### <span id="page-26-3"></span>**3.2.1Requerimientos de Hardware**

<span id="page-26-5"></span>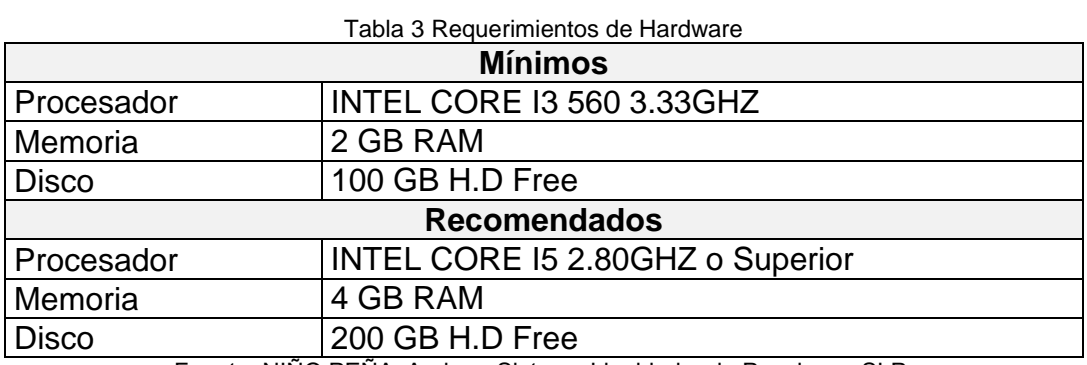

Fuente: NIÑO PEÑA, Andrea. Sistema Liquidador de Pensiones SLP.

### <span id="page-26-4"></span>**3.2.2 Requerimientos de Software**

<span id="page-26-6"></span>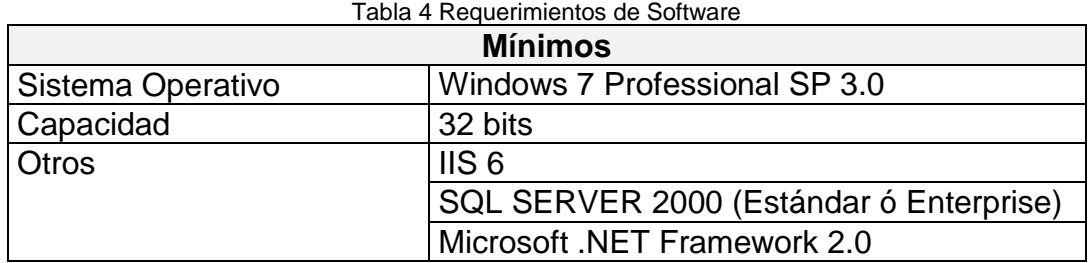

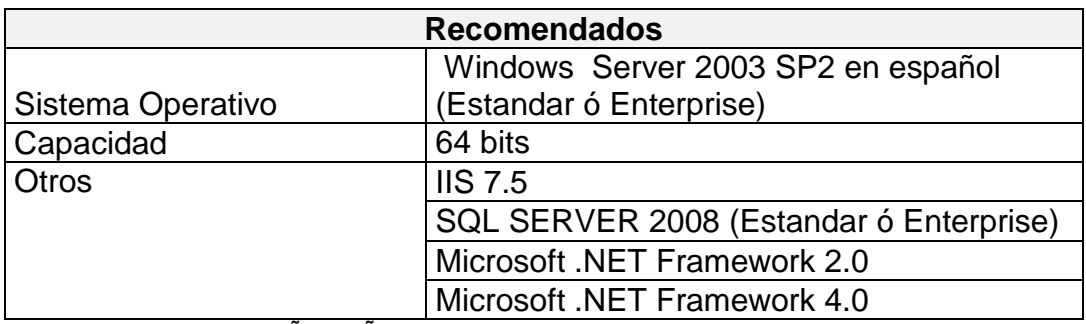

Fuente: NIÑO PEÑA, Andrea. Sistema Liquidador de Pensiones SLP.

### <span id="page-27-0"></span>**3.2.3 Requerimientos Funcionales**

- Ingreso al sistema de forma segura
- Información de cotizantes
- Cargue masivo de la historia laboral de los cotizantes
- Proceso automatizado de liquidación de pensiones
- Mostrar cotizantes y liquidaciones correspondientes

### <span id="page-27-1"></span>**3.2.4 Requerimientos no Funcionales**

- Descargar la historia laboral del cotizante desde la página de COLPENSIONES
- Convertir la historia laboral a formato Excel
- Hardware necesario para la implementación del sistema
- Licencia de software base del servidor

### <span id="page-27-2"></span>**3.3 FACTIBILIDAD**

Después de exponer la problemática y establecer las causas que ameritan un nuevo sistema, se realiza el estudio de factibilidad para determinar la capacidad técnica y la capacidad económica, las cuales se describen a continuación:

### <span id="page-27-3"></span>**3.3.1Factibilidad técnica**

De acuerdo a los requerimientos de hardware y software definidos en los numerales 3.2.1 y 3.2.2 para la puesta en marcha del sistema en cuestión, la firma ACOSTA ABOGADOS cuenta con un servidor que cumple dichas características, se determina así que la firma posee la infraestructura necesaria para poner en funcionamiento el sistema propuesto

## <span id="page-28-0"></span>**3.3.2Factibilidad económica**

## **3.3.2.1 Costos de Hardware y Software**

Debido a que la firma cuenta con los equipos y recursos técnicos necesarios para la puesta en marcha del sistema, no se requirió ningún tipo de inversión para ello. De la misma forma para los recursos técnicos necesarios para el desarrollo del software, ya que el equipo técnico dispone de dichos recursos.

Ahorro en costos de Hardware y Software:

<span id="page-28-1"></span>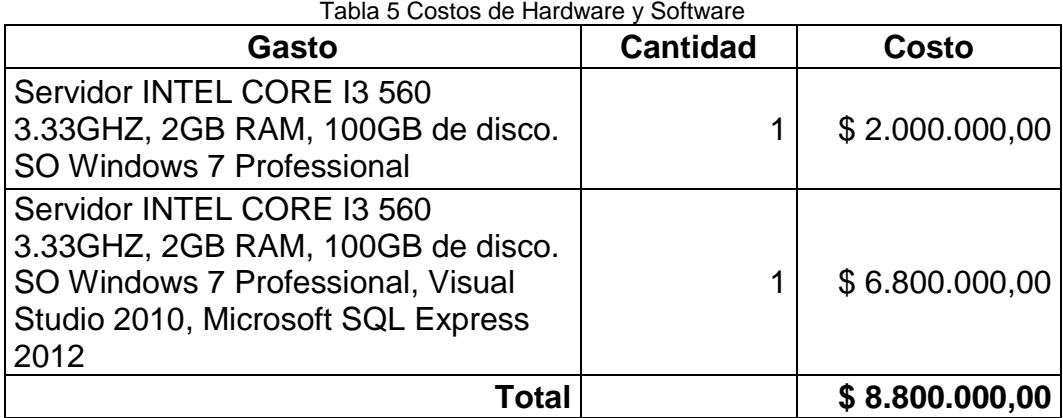

Fuente: NIÑO PEÑA, Andrea. Sistema Liquidador de Pensiones SLP.

## **3.3.2.2 Costos de Personal**

El equipo responsable del desarrollo y la implementación del sistema, no genero inversión por tratarse de un proyecto elaborado como trabajo de grado. Así como los Pedagogos Especialistas en evaluación, estos recursos fueron suministrados por la Fundación Universitaria Los Libertadores.

Ahorro en costos de Personal:

<span id="page-28-2"></span>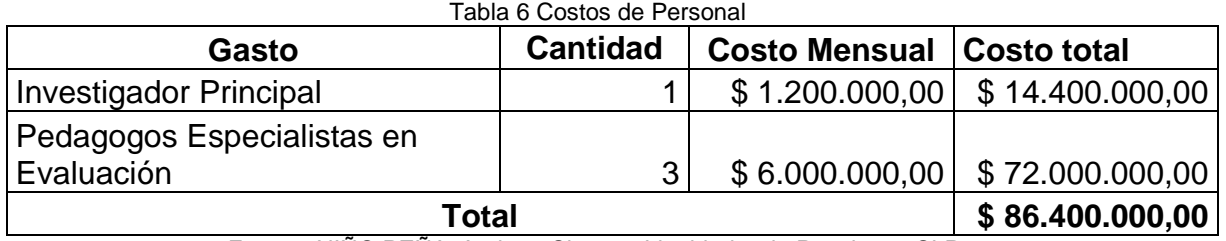

Fuente: NIÑO PEÑA, Andrea. Sistema Liquidador de Pensiones SLP.

### **3.3.2.3 Costos Generales**

<span id="page-29-1"></span>Los costos de oficina y Papelería utilizada durante el desarrollo del proyecto se relacionan a continuación:

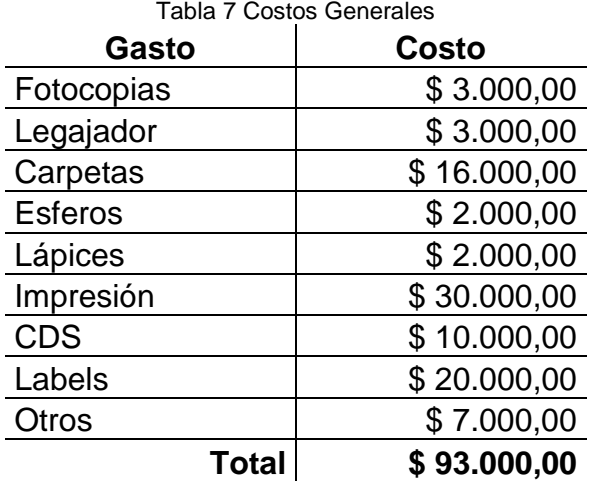

Fuente: NIÑO PEÑA, Andrea. Sistema Liquidador de Pensiones SLP.

### <span id="page-29-2"></span>**3.3.2.4 Costo Total del proyecto**

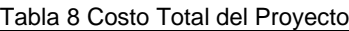

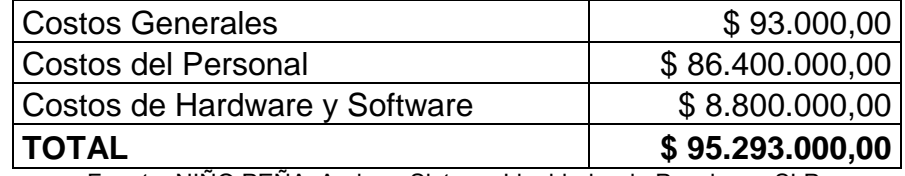

Fuente: NIÑO PEÑA, Andrea. Sistema Liquidador de Pensiones SLP.

### <span id="page-29-0"></span>**3.3.3Factibilidad operativa**

Desde el punto de vista operativo, se concluye que el impacto del nuevo sistema para liquidar pensiones será positivo, debido a que la idea surge de una necesidad detectada por los profesionales de la firma y por lo cual este sistema se enfocará en resolverla.

Por otro lado la implementación del sistema no representa daño alguno sobre los recursos utilizados, además, que se concluye por el análisis de factibilidad económica que el proyecto no generará una grande inversión.

# **4. DISEÑO METODOLÓGICO**

<span id="page-30-0"></span>En el desarrollo del sistema liquidador de pensiones se utilizó la metodología RUP. Esta metodología se encuentra dividida en 4 fases: fase de inicio, fase de elaboración, fase de construcción y fase de transiciones.

## <span id="page-30-1"></span>**4.1 ROLES Y RESPONSABILIDADES**

<span id="page-30-3"></span>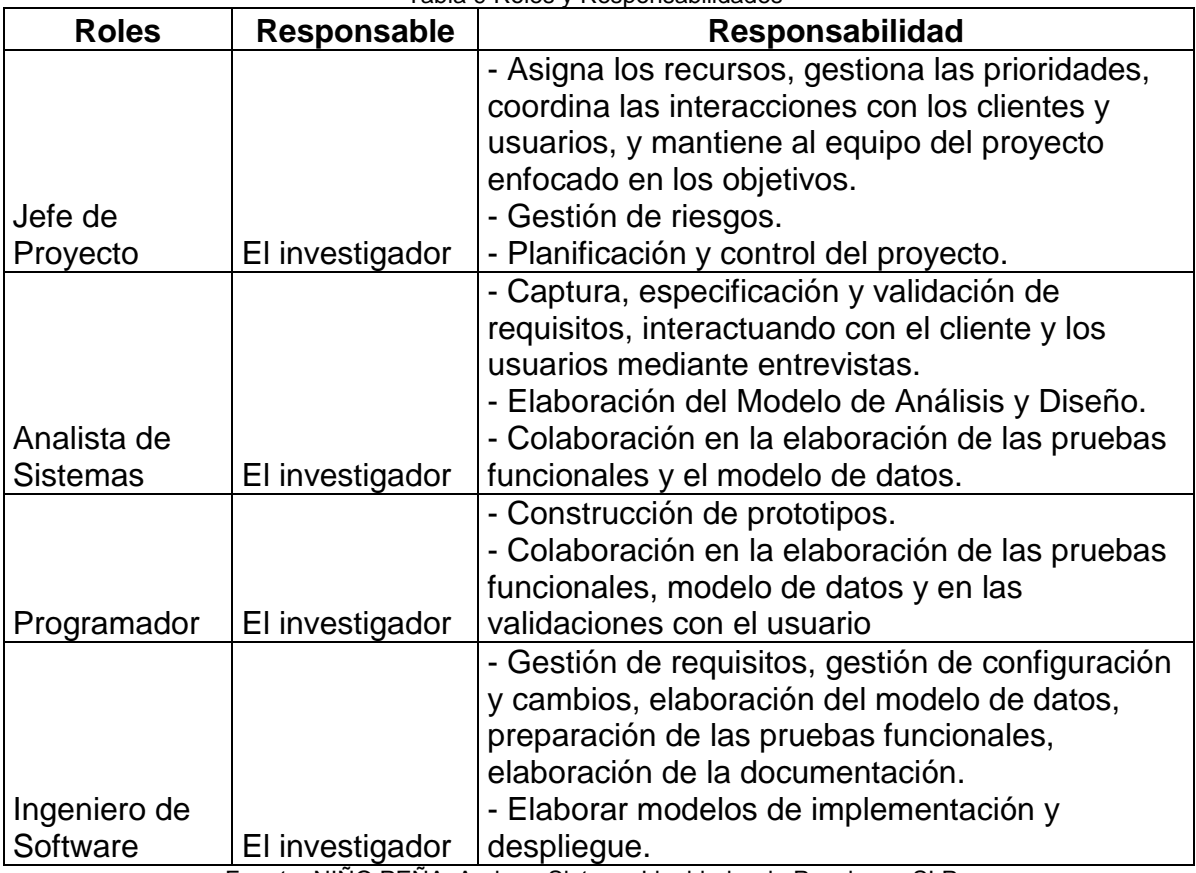

Tabla 9 Roles y Responsabilidades

Fuente: NIÑO PEÑA, Andrea. Sistema Liquidador de Pensiones SLP.

### <span id="page-30-2"></span>**4.2 AGENDA DEL PROYECTO**

Para el proyecto, según lo establecido en la metodología RUP, se ha establecido en un diagrama de GANTT el calendario mostrando las fechas, iteraciones y fases … véase anexo A …

## <span id="page-31-0"></span>**4.3 CASOS DE USO**

### <span id="page-31-1"></span>**4.3.1Ingreso al sistema**

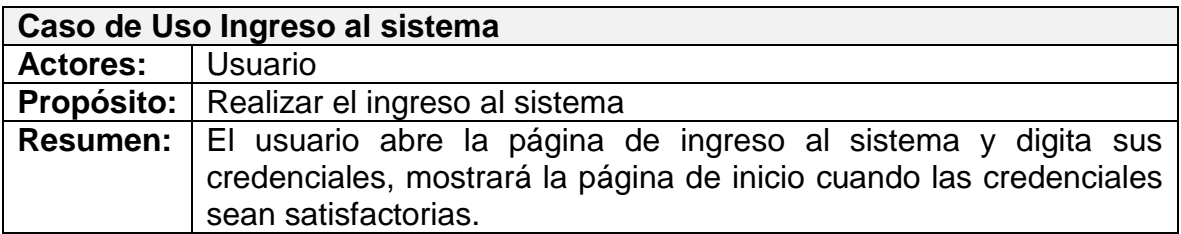

Ilustración 2 Caso de Uso Ingreso al sistema

<span id="page-31-3"></span>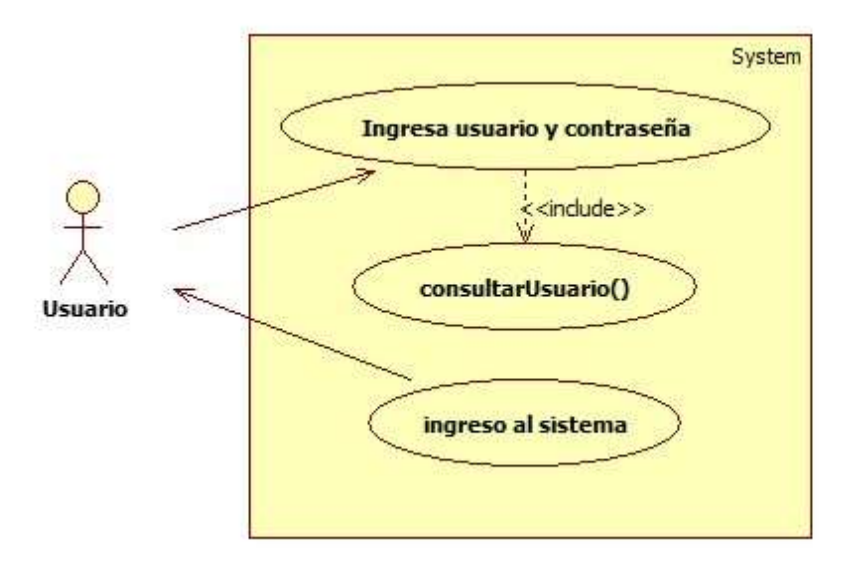

Fuente: NIÑO PEÑA, Andrea. Sistema Liquidador de Pensiones SLP.

# <span id="page-31-2"></span>**4.3.2Crear / Modificar Cotizante**

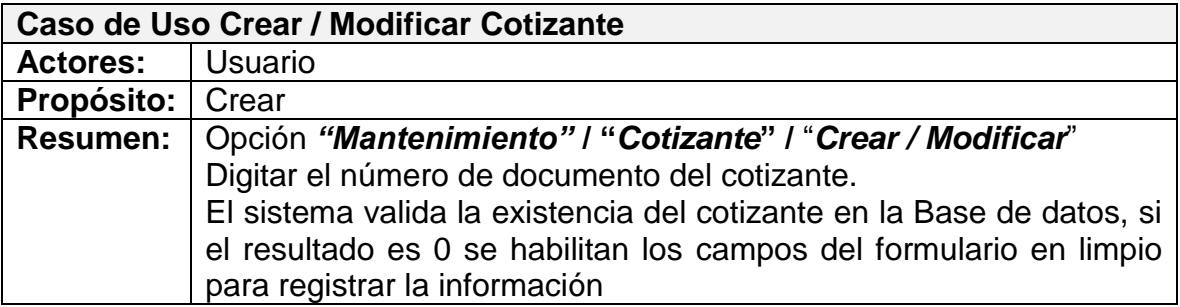

Ilustración 3 Caso de uso Crear Cotizante

<span id="page-32-0"></span>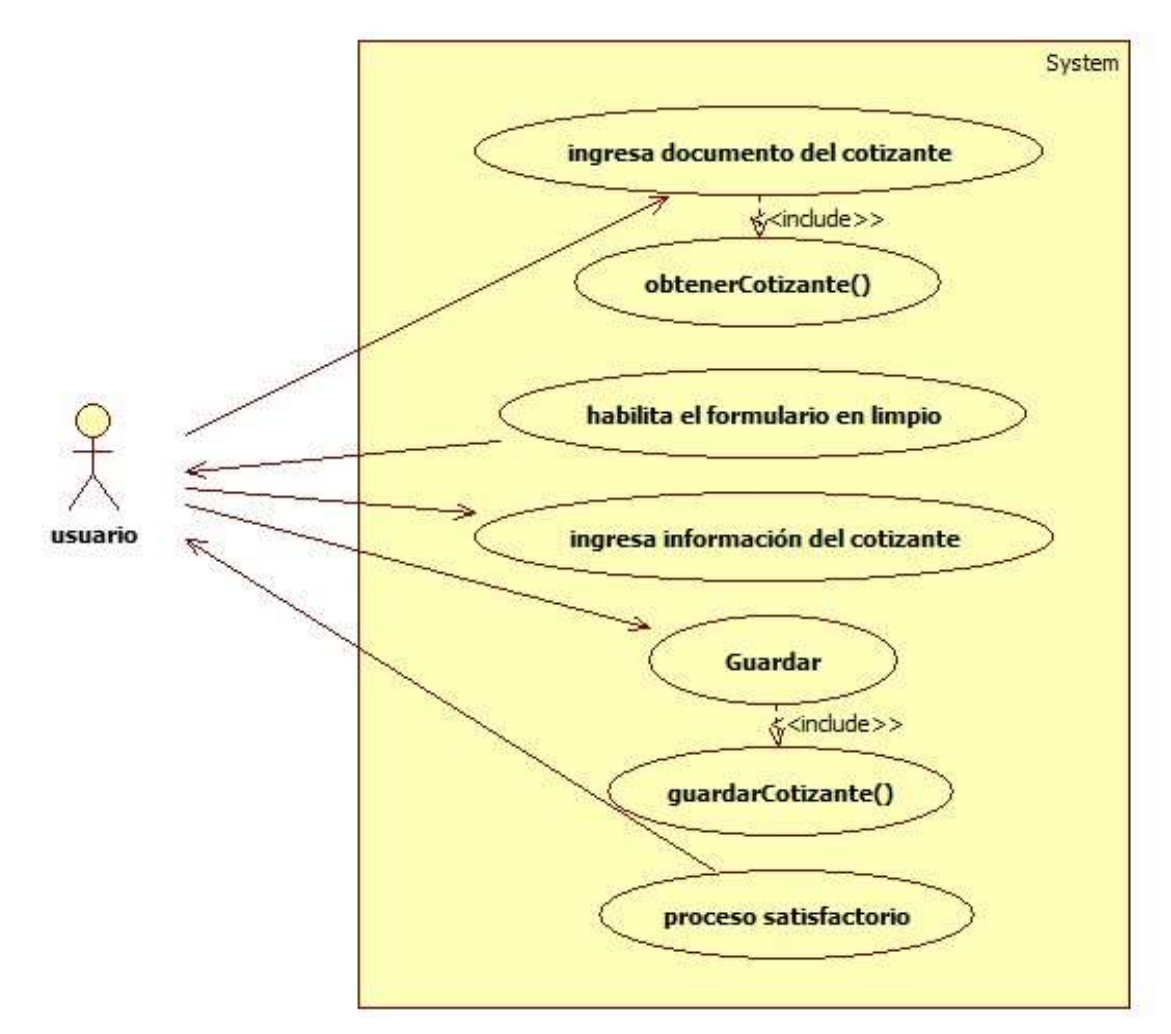

Fuente: NIÑO PEÑA, Andrea. Sistema Liquidador de Pensiones SLP.

#### **Procesos alternos**

El usuario debe seleccionar el cotizante, el procedimiento *obtenerCotizante* devuelve un valor diferente a 0 que indica que el cotizante ya se encuentra registrado, se habilitan todos los campos del formulario Trabajador con la información asociada al número de Documento con la posibilidad de actualizar o eliminar estos datos.

<span id="page-33-1"></span>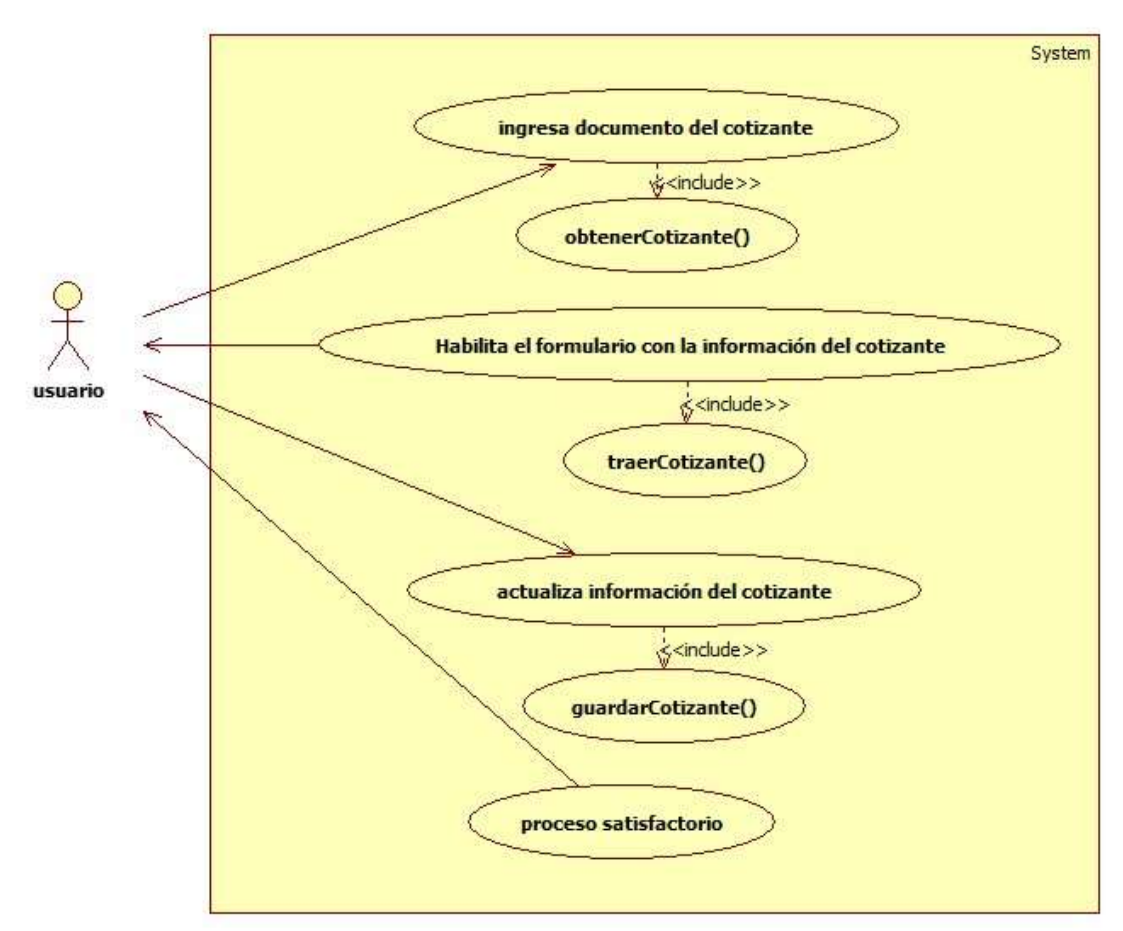

Ilustración 4 Caso de uso Modificar Cotizante

Fuente: NIÑO PEÑA, Andrea. Sistema Liquidador de Pensiones SLP.

## <span id="page-33-0"></span>**4.3.3Eliminar Cotizante**

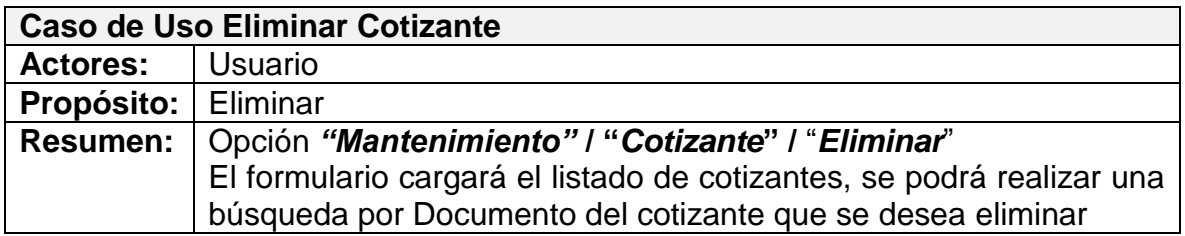

Ilustración 5 Caso de uso Eliminar cotizante

<span id="page-34-1"></span>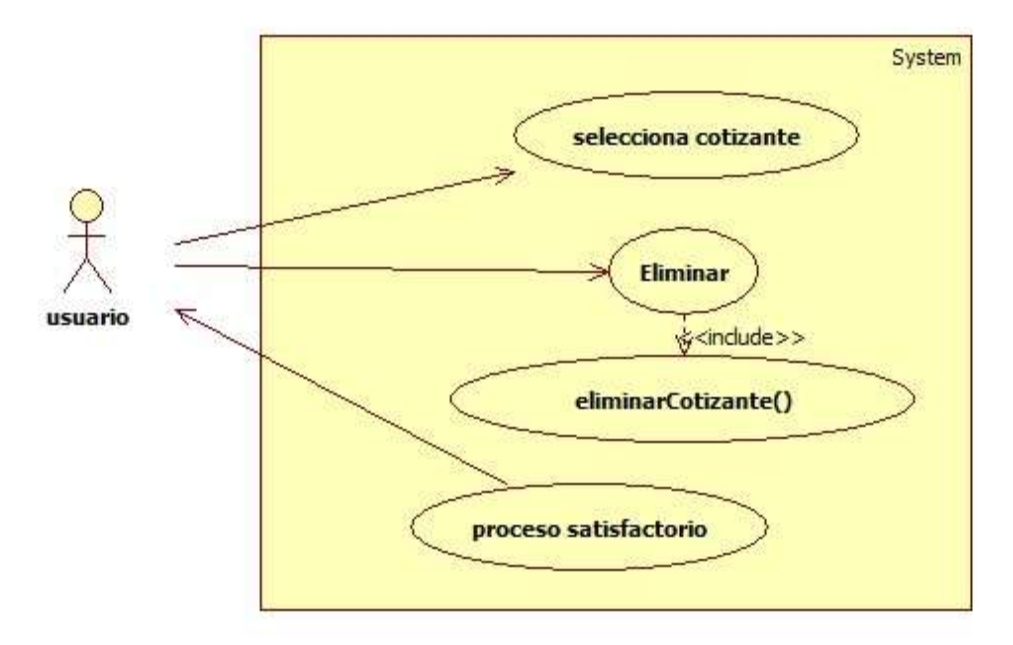

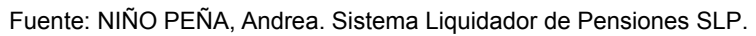

## <span id="page-34-0"></span>**4.3.4Cargar Historia Laboral**

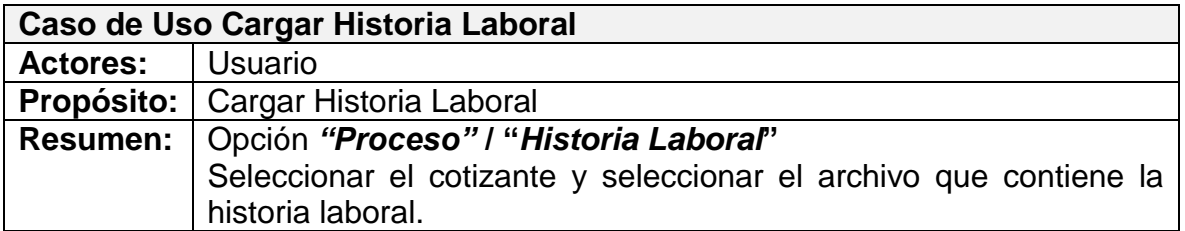

Ilustración 6 Caso de uso Cargar Historia Laboral

<span id="page-35-1"></span>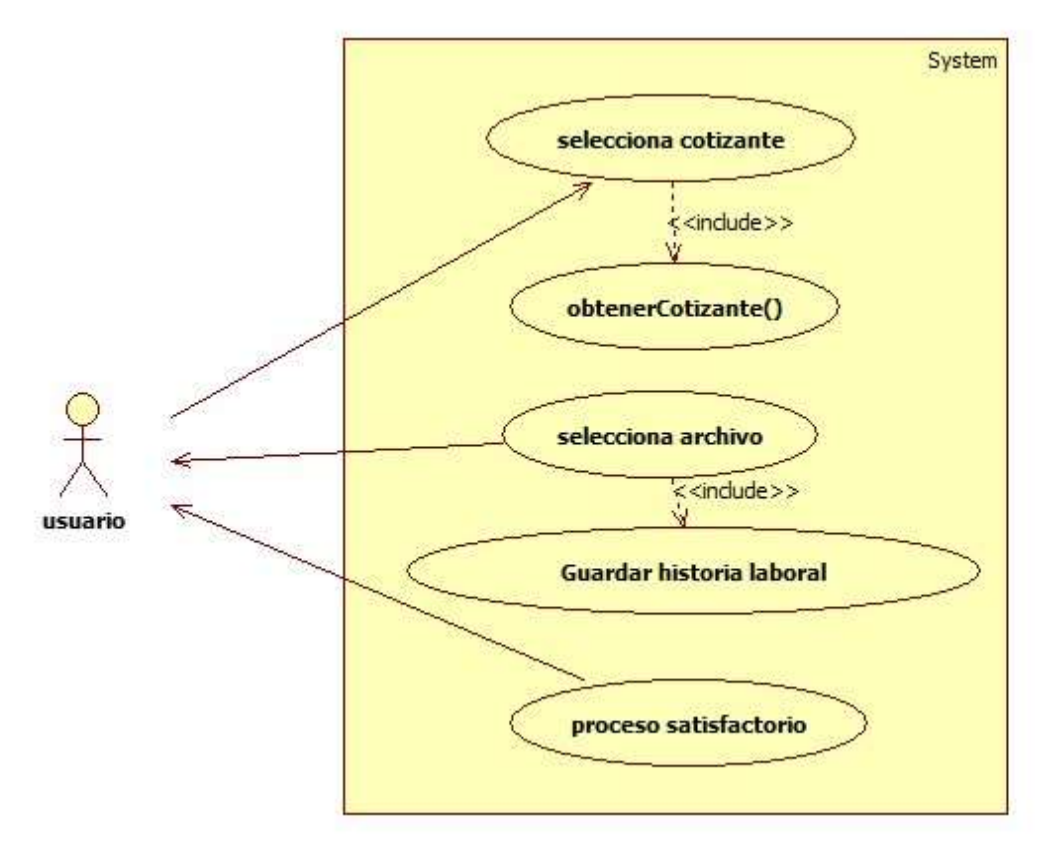

Fuente: NIÑO PEÑA, Andrea. Sistema Liquidador de Pensiones SLP.

# <span id="page-35-0"></span>**4.3.5Liquidación**

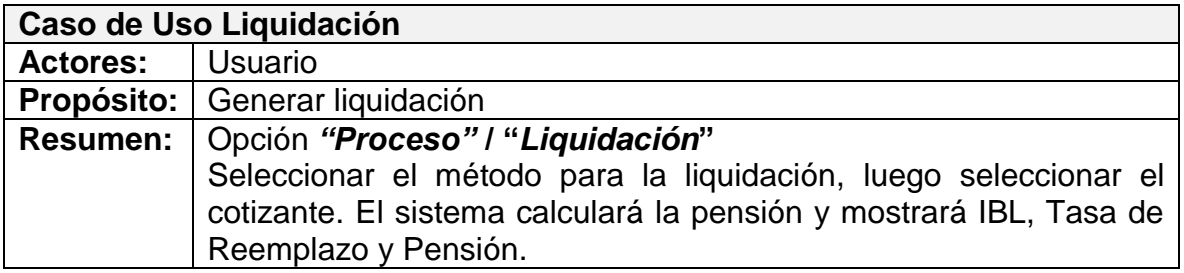
Ilustración 7 Caso de Uso Liquidación

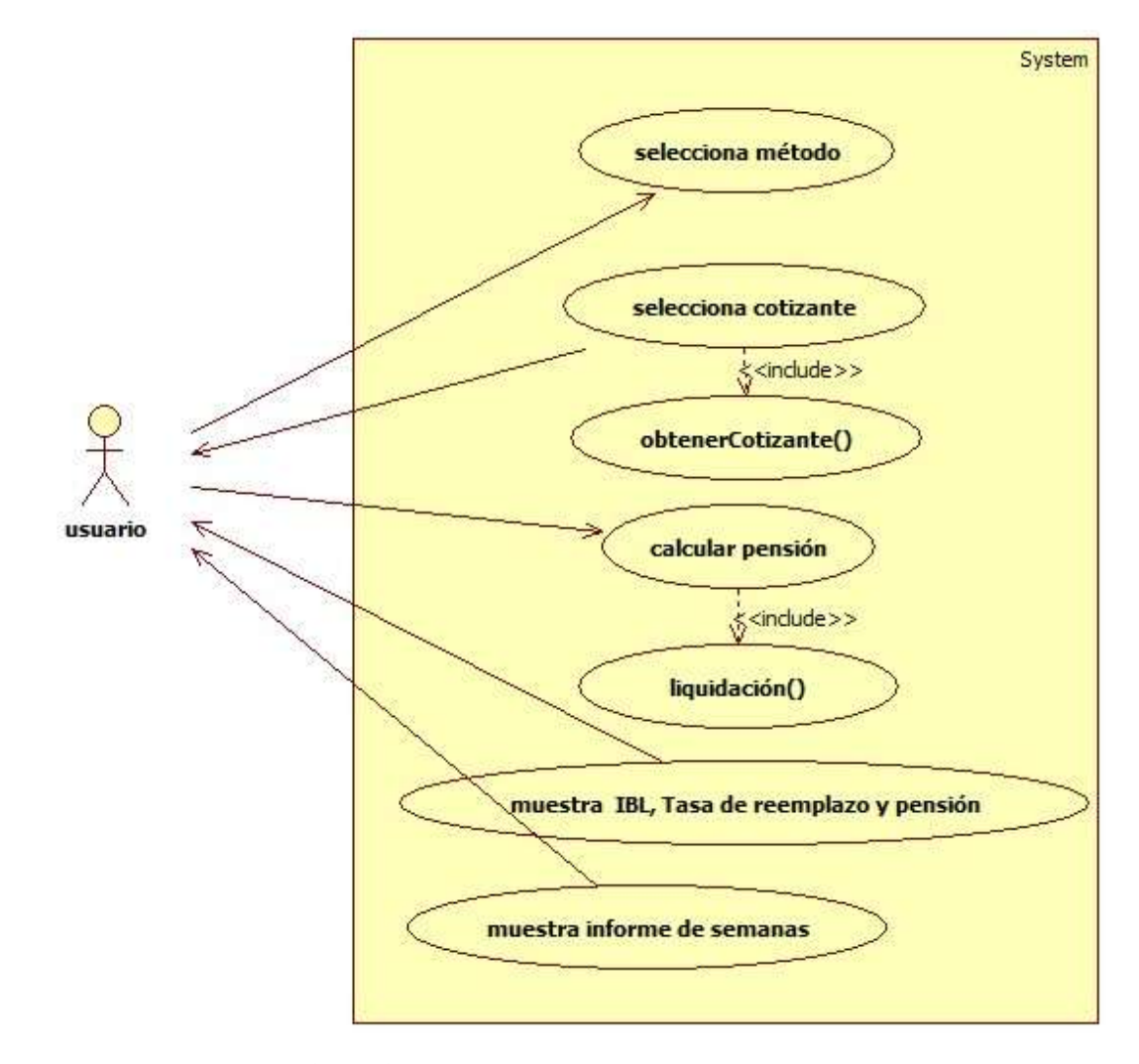

Fuente: NIÑO PEÑA, Andrea. Sistema Liquidador de Pensiones SLP.

# **4.4 DIAGRAMAS DE SECUENCIA**

### **4.4.1Ingreso al sistema**

Ilustración 8 Diagrama de secuencia Ingreso al sistema

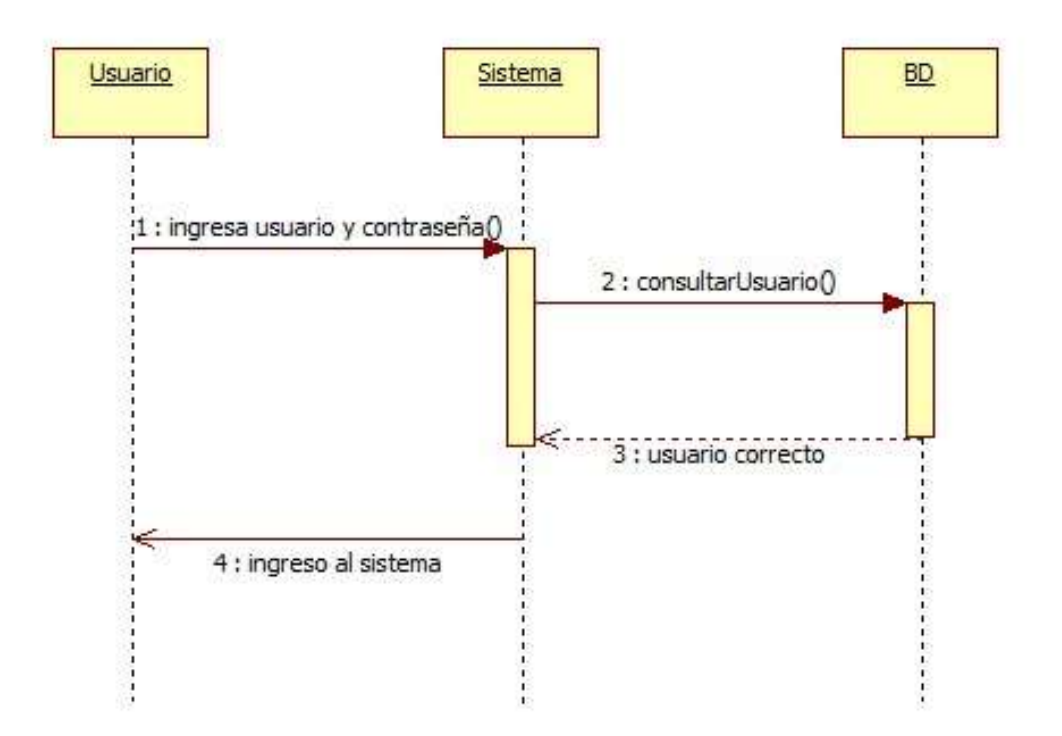

Fuente: NIÑO PEÑA, Andrea. Sistema Liquidador de Pensiones SLP.

El usuario abre la página de ingreso al sistema y digita sus credenciales, mostrará la página de inicio cuando las credenciales sean satisfactorias.

### **4.4.2Crear Cotizante**

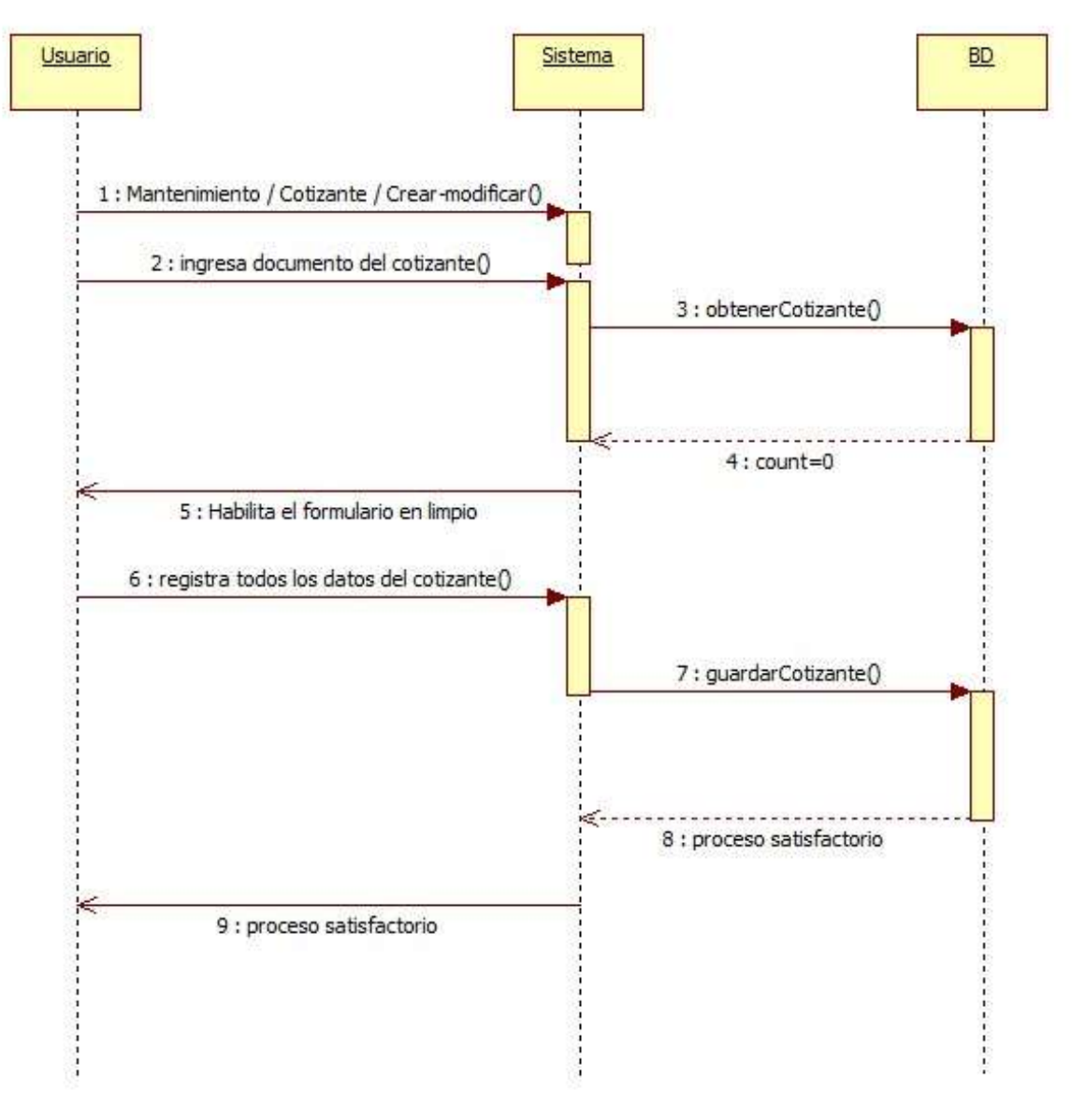

Ilustración 9 Diagrama de secuencia Crear Cotizante

Fuente: NIÑO PEÑA, Andrea. Sistema Liquidador de Pensiones SLP.

### **4.4.3Modificar Cotizante**

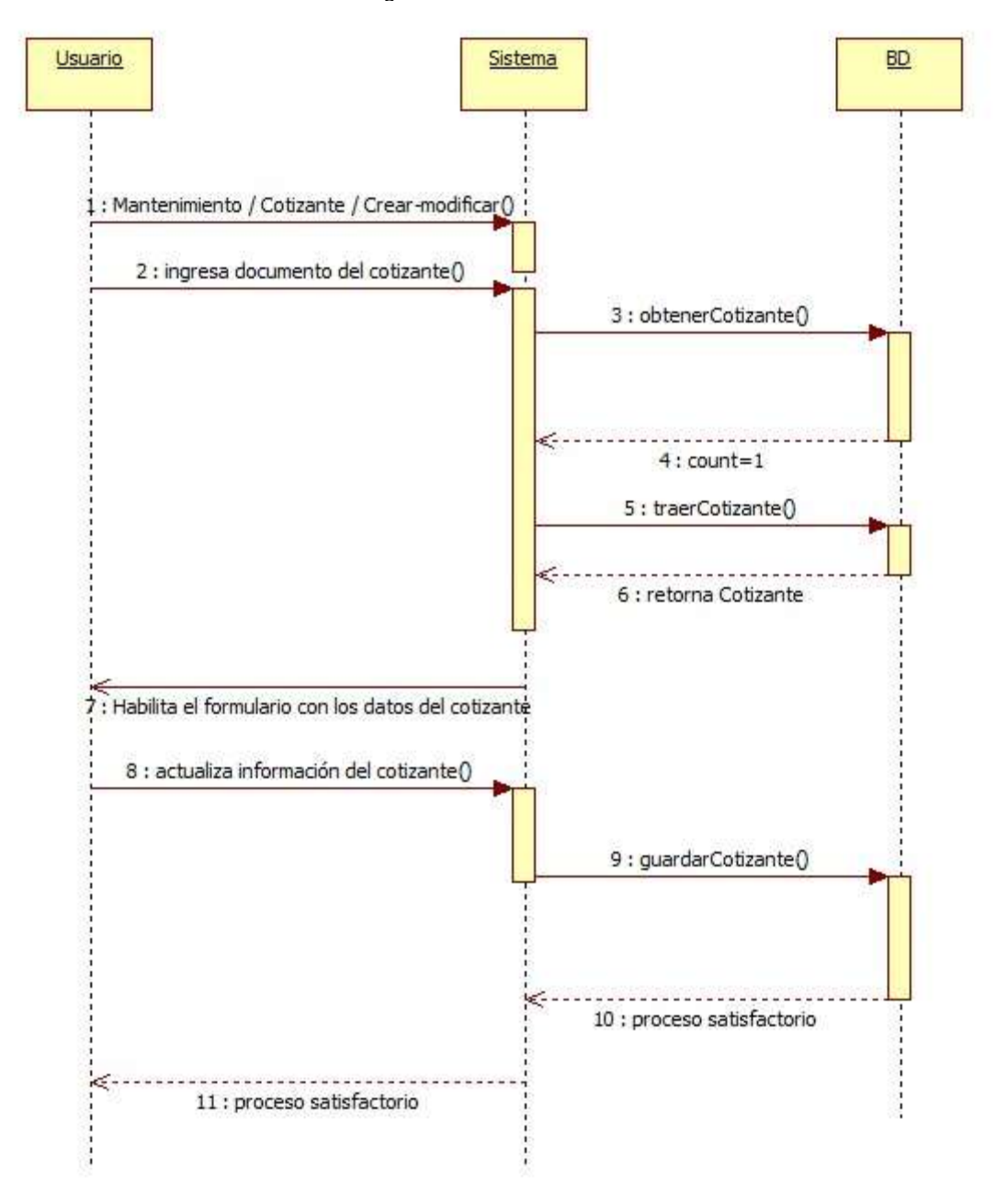

Ilustración 10 Diagrama de secuencia Modificar Cotizante

Fuente: NIÑO PEÑA, Andrea. Sistema Liquidador de Pensiones SLP.

### **4.4.4Eliminar Cotizante**

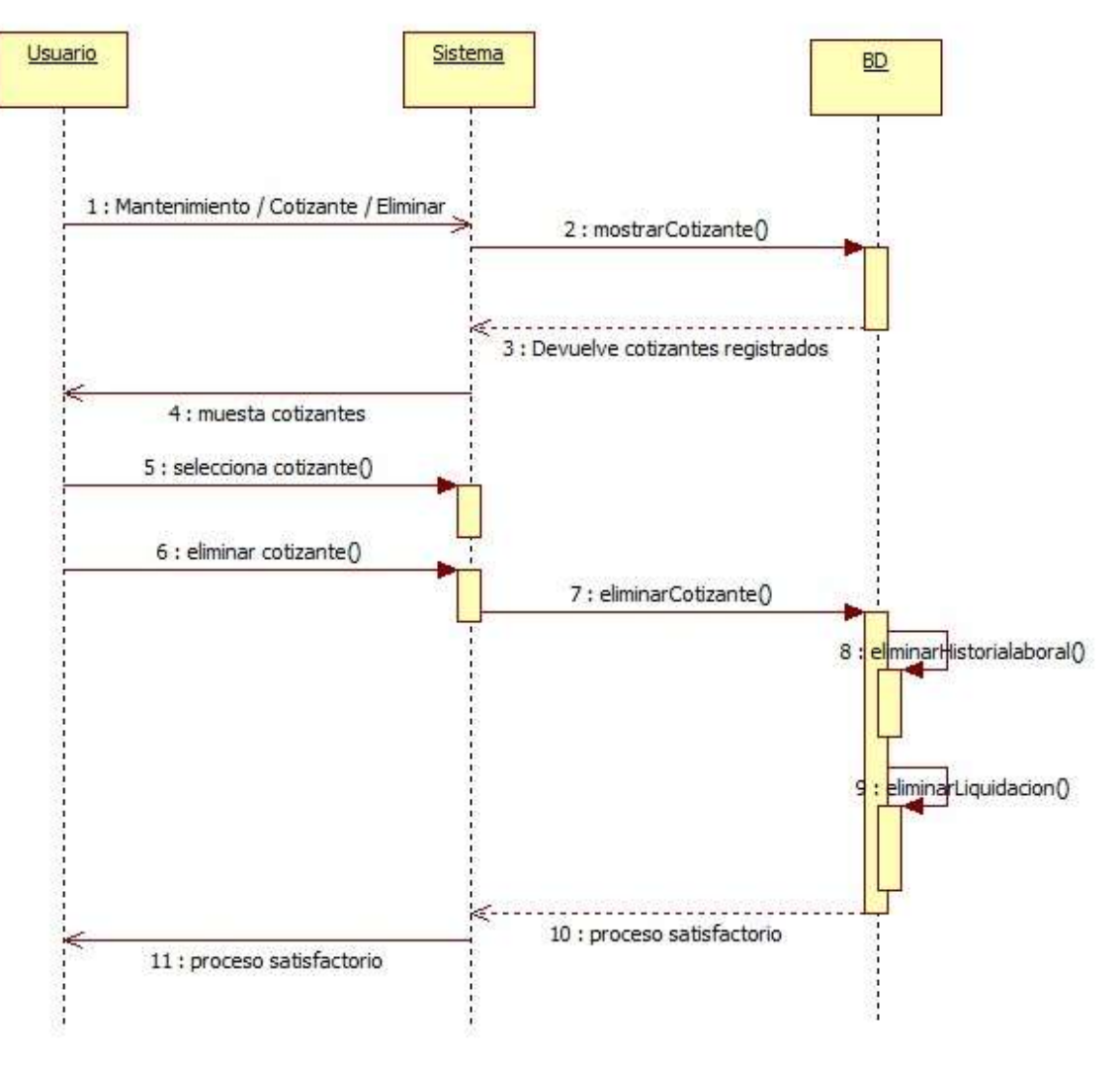

Ilustración 11 Diagrama de secuencia Eliminar Cotizante

Fuente: NIÑO PEÑA, Andrea. Sistema Liquidador de Pensiones SLP

# **4.4.5Cargar Historia Laboral**

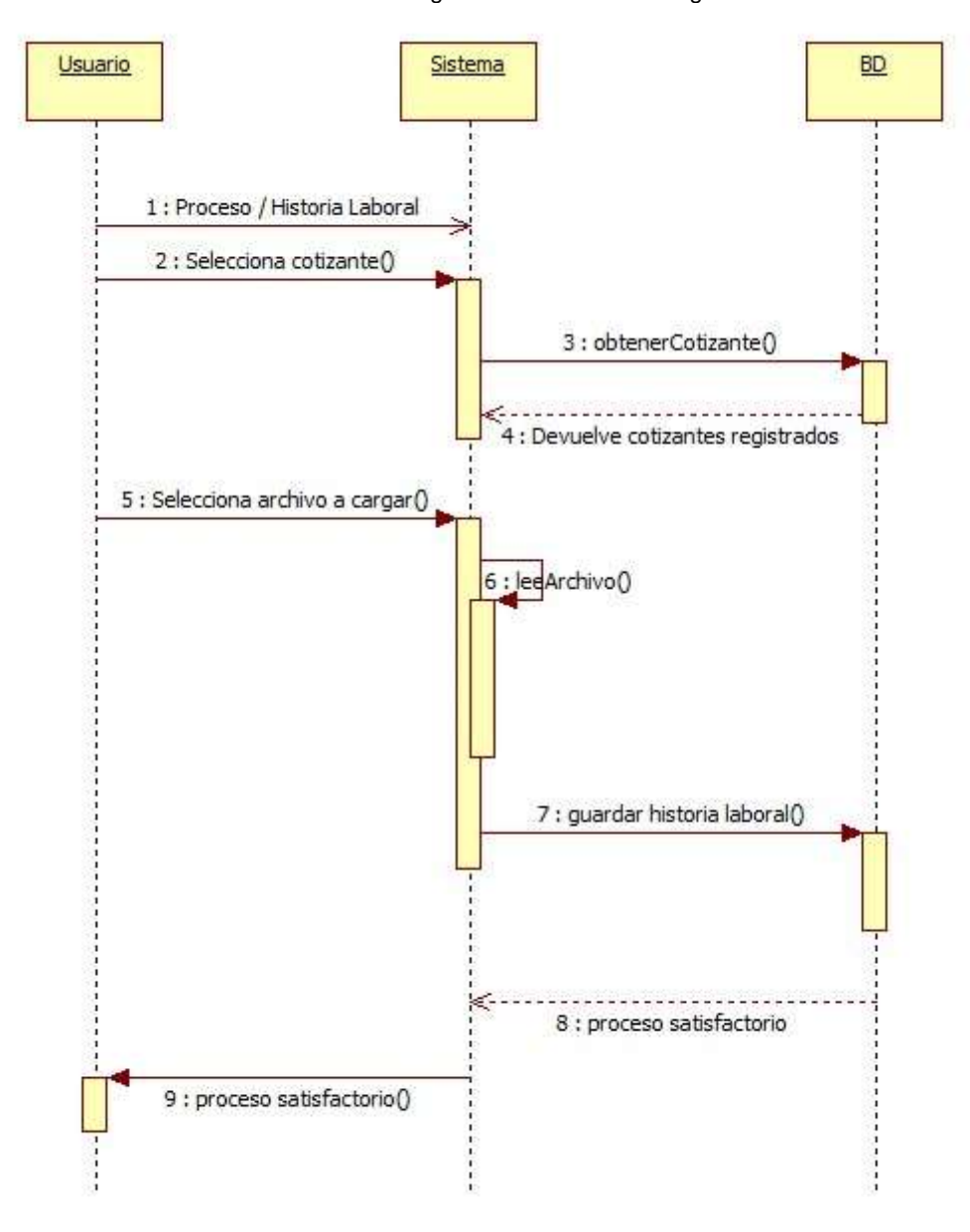

Ilustración 12 Diagrama de secuencia Cargar Historia Laboral

Fuente: NIÑO PEÑA, Andrea. Sistema Liquidador de Pensiones SLP

# **4.4.6Liquidación**

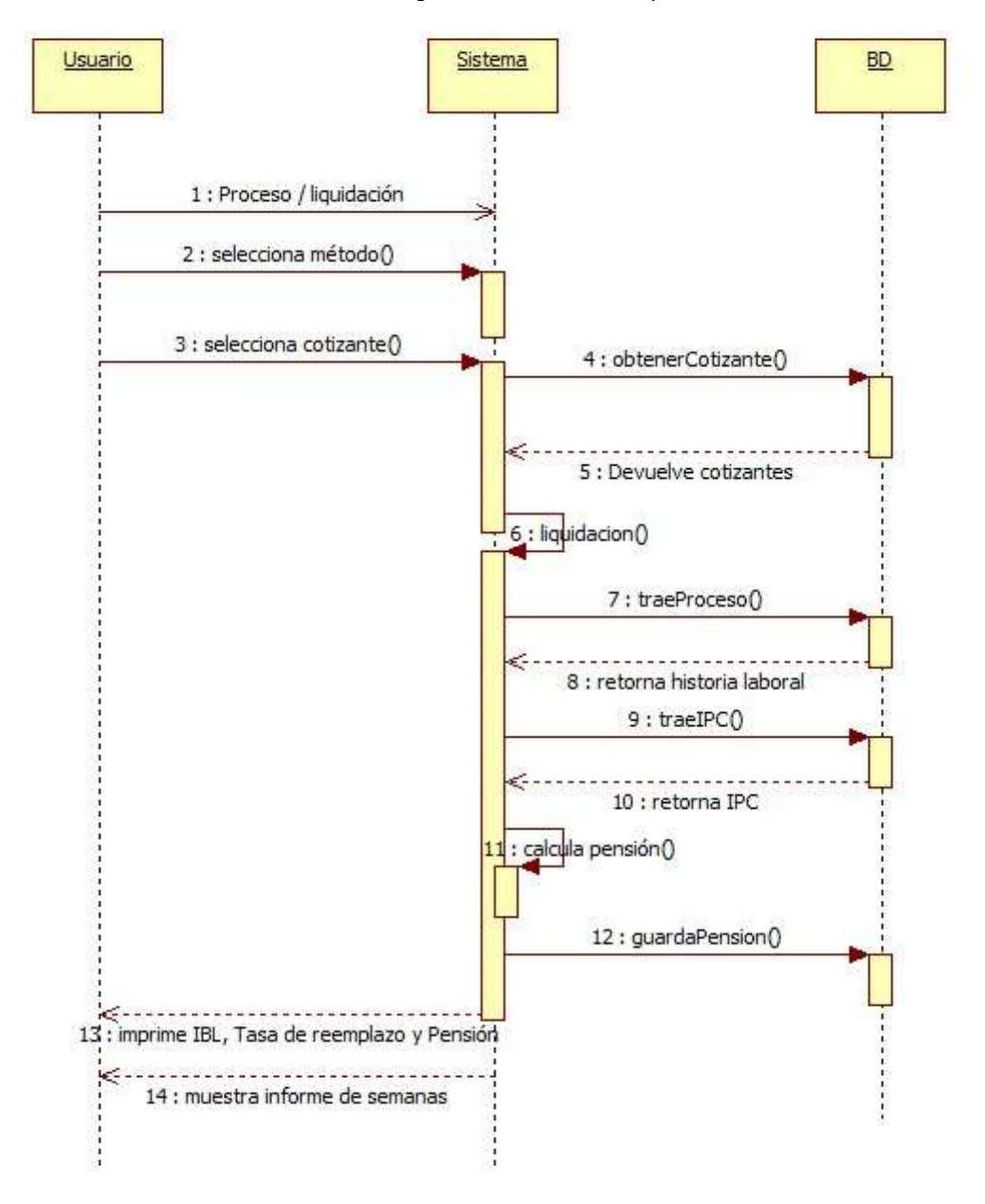

Ilustración 13 Diagrama de secuencia Liquidación

Fuente: NIÑO PEÑA, Andrea. Sistema Liquidador de Pensiones SLP

# **4.5 MODELO FÍSICO DE DATOS**

# **4.5.1 Diccionario de datos**

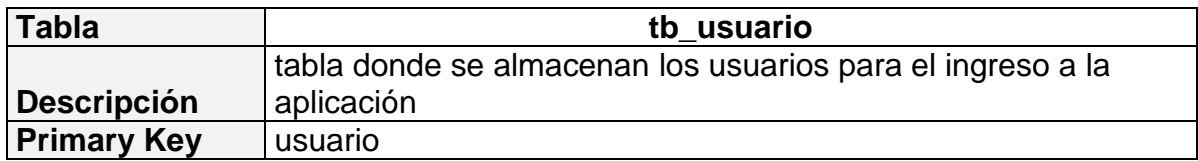

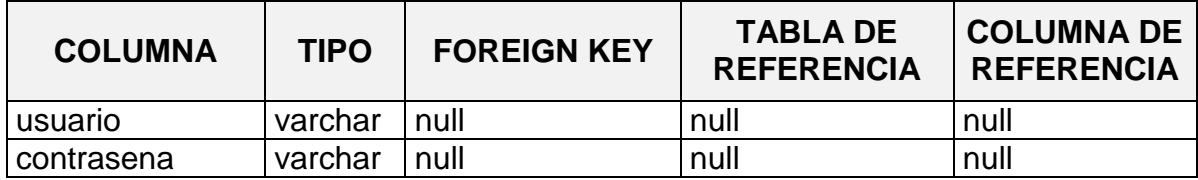

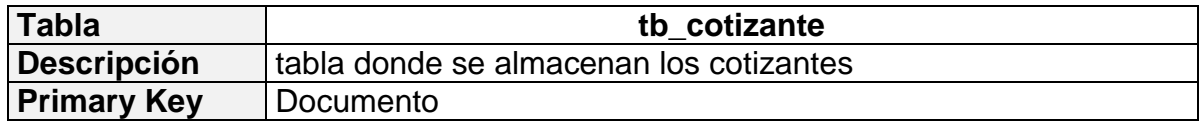

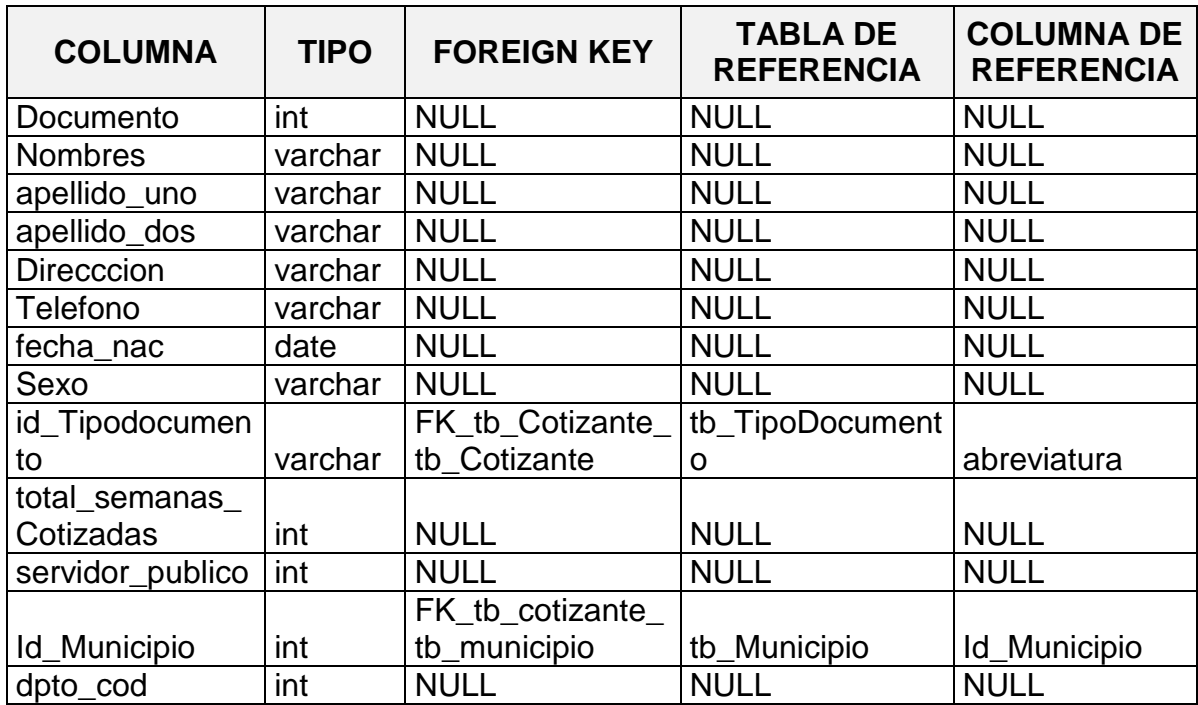

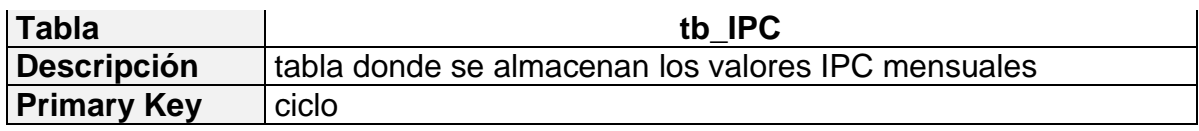

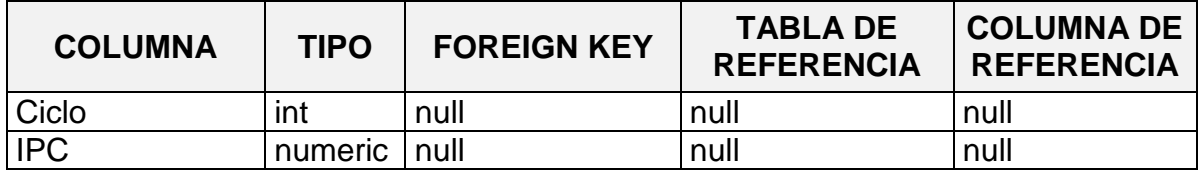

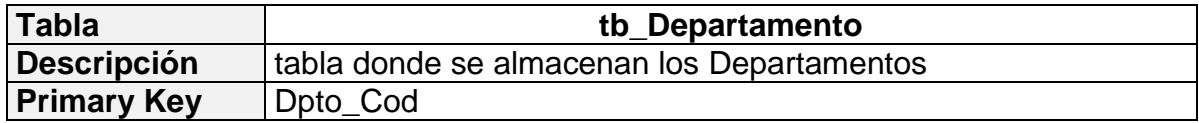

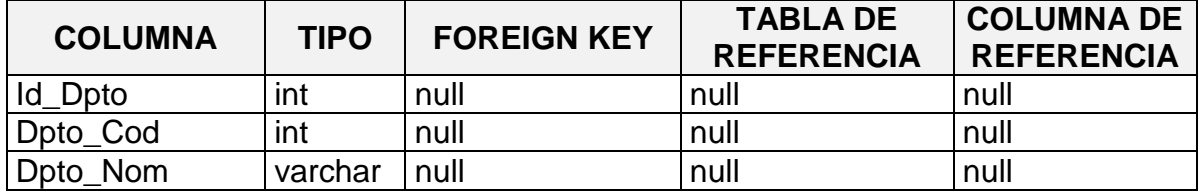

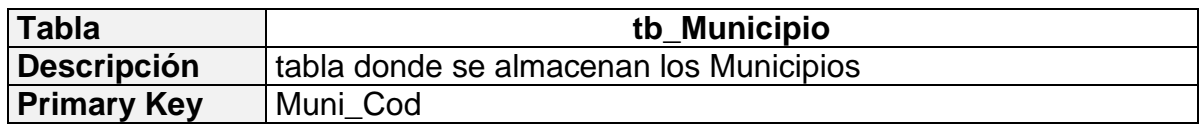

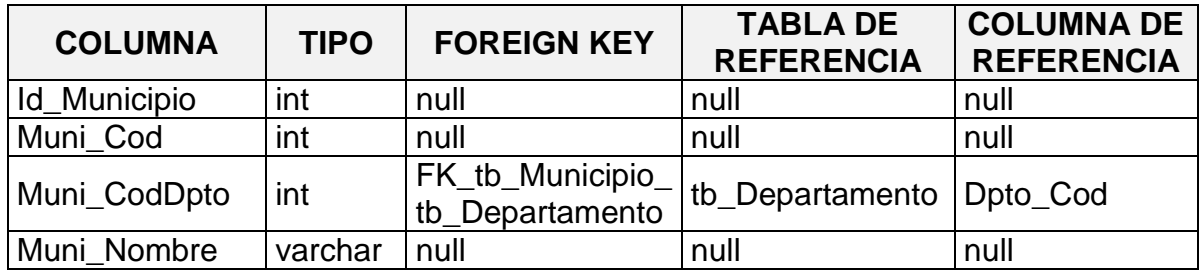

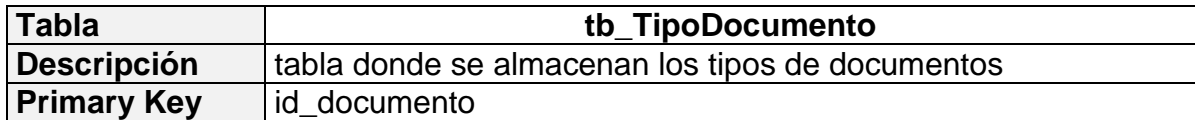

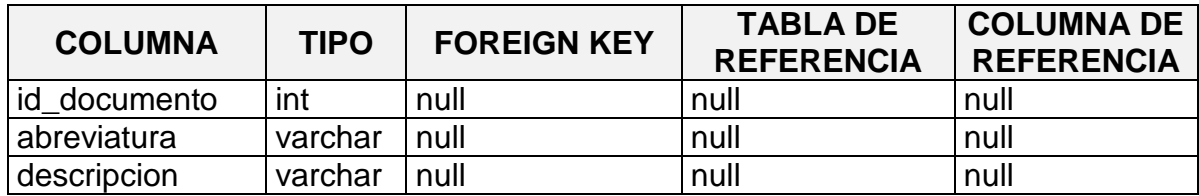

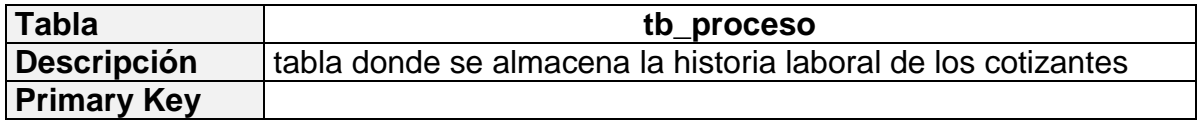

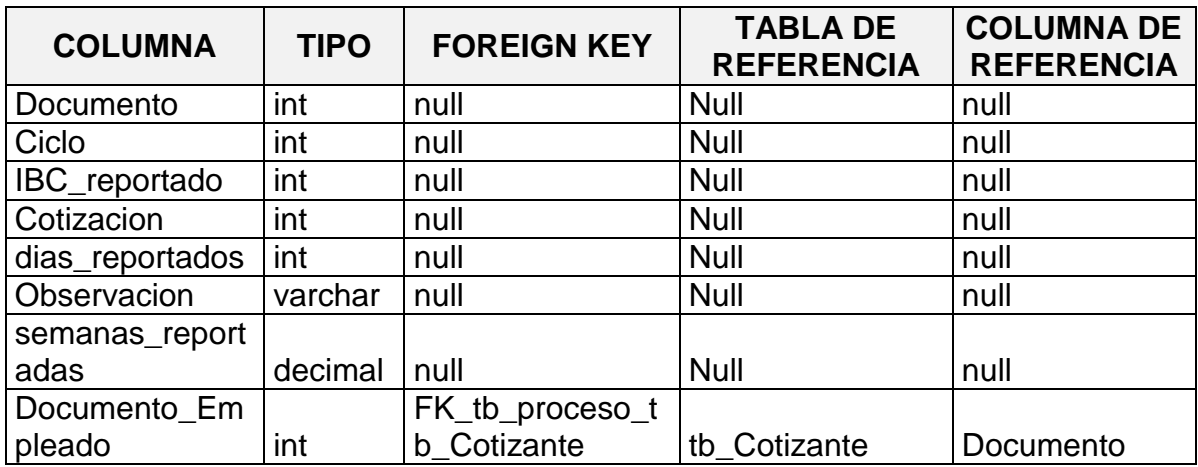

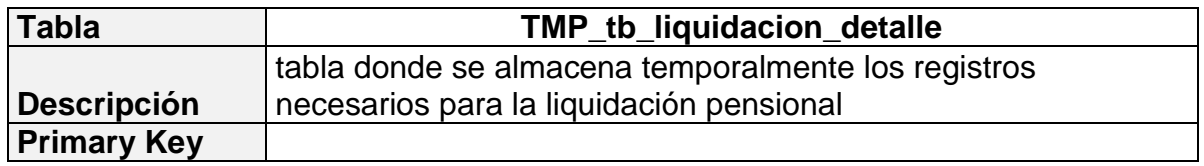

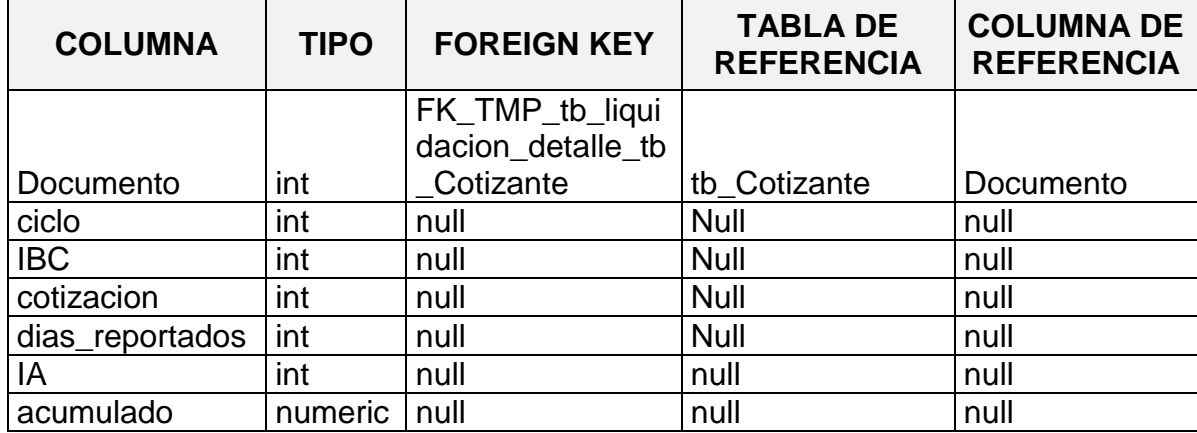

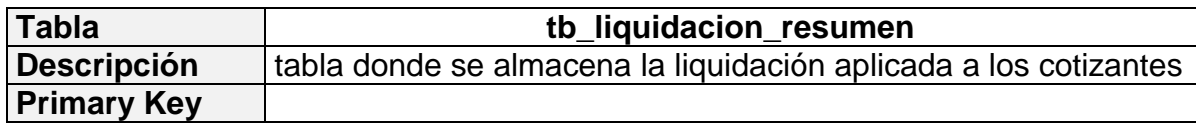

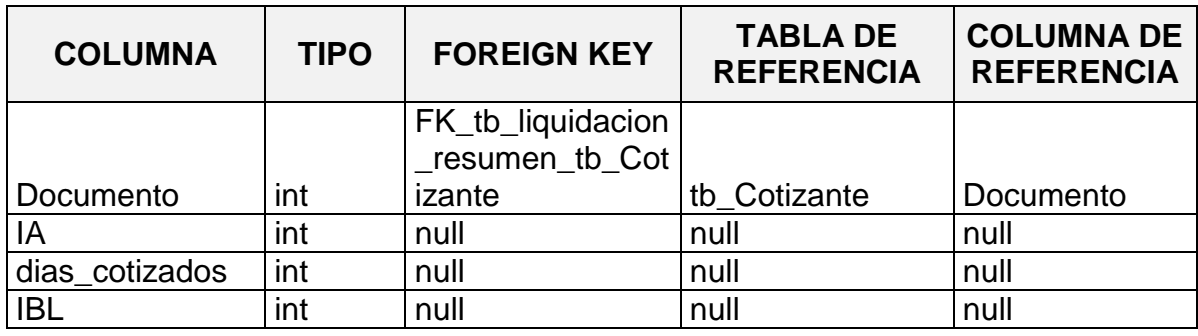

### **4.5.2 Modelo Relacional**

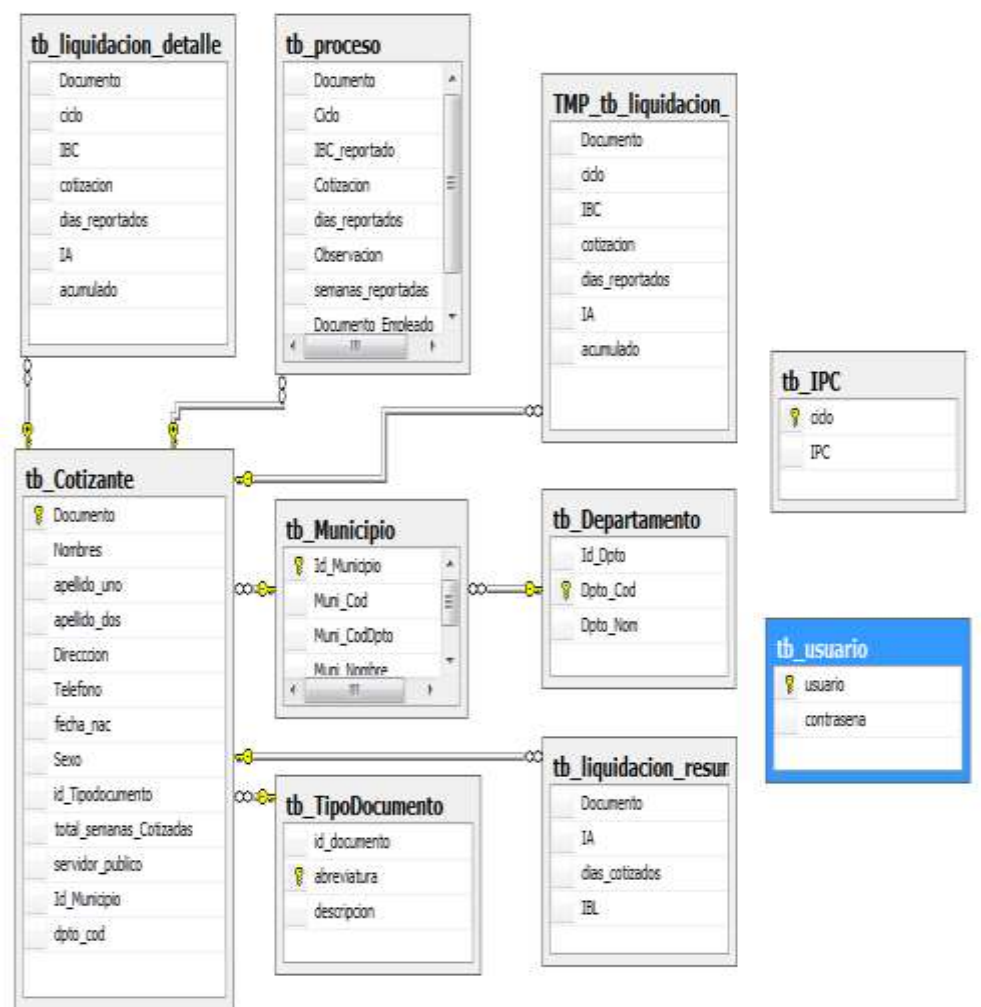

Ilustración 14 Modelo Relacional

Fuente: NIÑO PEÑA, Andrea. Sistema Liquidador de Pensiones SLP

# **4.5.3 SCRIPTS DE LA BD**

# **4.5.3.1 Crear tablas**

CREATE TABLE [dbo].[7581990]( [semanas] [int] NULL, [porcentaje] [int] NULL ) ON [PRIMARY]

### ------------------------------------------------

CREATE TABLE [dbo].[tb\_Cotizante]( [Documento] [int] NOT NULL, [Nombres] [varchar](50) NOT NULL, [apellido\_uno] [varchar](50) NOT NULL, [apellido\_dos] [varchar](50) NOT NULL, [Direcccion] [varchar](50) NULL, [Telefono] [varchar](50) NULL, [fecha\_nac] [date] NOT NULL, [Sexo] [varchar](1) NULL, [id\_Tipodocumento] [varchar](5) NOT NULL, [total\_semanas\_Cotizadas] [int] NULL, [servidor\_publico] [int] NULL, [Id\_Municipio] [int] NOT NULL, [dpto\_cod] [int] NOT NULL, CONSTRAINT [PK\_tb\_Cotizante\_1] PRIMARY KEY CLUSTERED (

[Documento] ASC )WITH (PAD\_INDEX = OFF, STATISTICS\_NORECOMPUTE = OFF, IGNORE\_DUP\_KEY = OFF, ALLOW\_ROW\_LOCKS = ON, ALLOW\_PAGE\_LOCKS = ON) ON [PRIMARY] ) ON [PRIMARY]

### GO

ALTER TABLE [dbo].[tb\_Cotizante] WITH CHECK ADD CONSTRAINT [FK\_tb\_Cotizante\_tb\_Cotizante] FOREIGN KEY([id\_Tipodocumento]) REFERENCES [dbo].[tb\_TipoDocumento] ([abreviatura]) GO

ALTER TABLE [dbo].[tb\_Cotizante] CHECK CONSTRAINT [FK\_tb\_Cotizante\_tb\_Cotizante] GO

ALTER TABLE [dbo].[tb\_Cotizante] WITH NOCHECK ADD CONSTRAINT [FK\_tb\_cotizante\_tb\_municipio] FOREIGN KEY([Id\_Municipio]) REFERENCES [dbo].[tb\_Municipio] ([Id\_Municipio]) ON UPDATE CASCADE GO

ALTER TABLE [dbo].[tb\_Cotizante] CHECK CONSTRAINT [FK\_tb\_cotizante\_tb\_municipio] GO

------------------------------------------------

CREATE TABLE [dbo].[tb\_Departamento]( [Id Dpto] [int] IDENTITY(1,1) NOT NULL, [Dpto\_Cod] [int] NOT NULL, [Dpto\_Nom] [varchar](50) NULL, CONSTRAINT [PK\_tb\_Departamento] PRIMARY KEY CLUSTERED ( [Dpto\_Cod] ASC )WITH (PAD\_INDEX = OFF, STATISTICS\_NORECOMPUTE = OFF, IGNORE DUP  $KEY = OFF$ , ALLOW ROW LOCKS = ON, ALLOW\_PAGE\_LOCKS = ON) ON [PRIMARY] ) ON [PRIMARY]

GO

------------------------------------------------ CREATE TABLE [dbo].[tb\_IPC]( [ciclo] [int] NOT NULL, [IPC] [numeric](8, 6) NULL, CONSTRAINT [PK\_tb\_IPC] PRIMARY KEY CLUSTERED ( [ciclo] ASC )WITH (PAD INDEX = OFF, STATISTICS NORECOMPUTE = OFF, IGNORE DUP  $KEY = OFF$ , ALLOW ROW LOCKS = ON, ALLOW\_PAGE\_LOCKS = ON) ON [PRIMARY] ) ON [PRIMARY]

# GO

------------------------------------------------

CREATE TABLE [dbo].[tb\_liquidacion\_detalle]( [Documento] [int] NOT NULL, [ciclo] [int] NOT NULL, [IBC] [int] NOT NULL, [cotizacion] [int] NOT NULL,

[dias\_reportados] [int] NOT NULL, [IA] [int] NOT NULL, [acumulado] [numeric](14, 0) NOT NULL ) ON [PRIMARY]

GO

ALTER TABLE [dbo].[tb\_liquidacion\_detalle] WITH CHECK ADD CONSTRAINT [FK\_tb\_liquidacion\_detalle\_tb\_Cotizante] FOREIGN KEY([Documento]) REFERENCES [dbo].[tb\_Cotizante] ([Documento]) GO

ALTER TABLE [dbo].[tb\_liquidacion\_detalle] CHECK CONSTRAINT [FK\_tb\_liquidacion\_detalle\_tb\_Cotizante] GO

------------------------------------------------

CREATE TABLE [dbo].[tb\_liquidacion\_resumen]( [Documento] [int] NULL, [IA] [int] NULL, [dias\_cotizados] [int] NULL, [IBL] [int] NULL ) ON [PRIMARY]

GO

ALTER TABLE [dbo].[tb\_liquidacion\_resumen] WITH CHECK ADD CONSTRAINT [FK\_tb\_liquidacion\_resumen\_tb\_Cotizante] FOREIGN KEY([Documento]) REFERENCES [dbo].[tb\_Cotizante] ([Documento]) GO

ALTER TABLE [dbo].[tb\_liquidacion\_resumen] CHECK CONSTRAINT [FK\_tb\_liquidacion\_resumen\_tb\_Cotizante] GO

------------------------------------------------ CREATE TABLE [dbo].[tb\_Municipio]( [Id Municipio] [int] NOT NULL, [Muni\_Cod] [int] NOT NULL, [Muni\_CodDpto] [int] NOT NULL, [Muni\_Nombre] [varchar](50) NOT NULL, CONSTRAINT [PK\_tb\_Municipio\_1] PRIMARY KEY CLUSTERED (

[Id\_Municipio] ASC

)WITH (PAD\_INDEX = OFF, STATISTICS\_NORECOMPUTE = OFF, IGNORE\_DUP\_KEY = OFF, ALLOW\_ROW\_LOCKS = ON, ALLOW\_PAGE\_LOCKS = ON) ON [PRIMARY] ) ON [PRIMARY]

GO

ALTER TABLE [dbo].[tb\_Municipio] WITH CHECK ADD CONSTRAINT [FK\_tb\_Municipio\_tb\_Departamento] FOREIGN KEY([Muni\_CodDpto]) REFERENCES [dbo].[tb\_Departamento] ([Dpto\_Cod]) GO

ALTER TABLE [dbo].[tb\_Municipio] CHECK CONSTRAINT [FK\_tb\_Municipio\_tb\_Departamento] GO

------------------------------------------------

CREATE TABLE [dbo].[tb\_proceso]( [Documento] [int] NOT NULL, [Ciclo] [int] NULL, [IBC\_reportado] [int] NULL, [Cotizacion] [int] NULL, [dias\_reportados] [int] NULL, [Observacion] [varchar](100) NULL, [semanas\_reportadas] [decimal](18, 2) NULL, [Documento\_Empleado] [int] NOT NULL

) ON [PRIMARY]

GO

SET ANSI PADDING OFF GO

ALTER TABLE [dbo].[tb\_proceso] WITH CHECK ADD CONSTRAINT [FK\_tb\_proceso\_tb\_Cotizante] FOREIGN KEY([Documento\_Empleado]) REFERENCES [dbo].[tb\_Cotizante] ([Documento]) GO

ALTER TABLE [dbo].[tb\_proceso] CHECK CONSTRAINT [FK\_tb\_proceso\_tb\_Cotizante] GO

------------------------------------------------

CREATE TABLE [dbo].[tb\_TipoDocumento](

```
[id_documento] [int] NOT NULL,
     [abreviatura] [varchar](5) NOT NULL,
     [descripcion] [varchar](255) NOT NULL,
CONSTRAINT [PK_tb_TipoDocumento_1] PRIMARY KEY CLUSTERED 
(
     [abreviatura] ASC
)WITH (PAD_INDEX = OFF, STATISTICS_NORECOMPUTE = OFF, 
IGNORE DUP KEY = OFF, ALLOW ROW LOCKS = ON,
ALLOW_PAGE_LOCKS = ON) ON [PRIMARY]
) ON [PRIMARY]
```
GO

------------------------------------------------ CREATE TABLE [dbo].[tb\_usuario]( [usuario] [varchar](100) NOT NULL, [contrasena] [varchar](100) NOT NULL, CONSTRAINT [PK\_tb\_usuario] PRIMARY KEY CLUSTERED ( [usuario] ASC )WITH (PAD\_INDEX = OFF, STATISTICS\_NORECOMPUTE = OFF, IGNORE DUP  $KEY = OFF$ , ALLOW ROW LOCKS = ON, ALLOW\_PAGE\_LOCKS = ON) ON [PRIMARY] ) ON [PRIMARY]

GO

------------------------------------------------

CREATE TABLE [dbo].[TMP\_tb\_liquidacion\_detalle]( [Documento] [int] NULL, [ciclo] [int] NULL, [IBC] [int] NULL, [cotizacion] [int] NULL, [dias\_reportados] [int] NULL, [IA] [int] NULL, [acumulado] [numeric](14, 0) NULL ) ON [PRIMARY]

GO

CREATE TABLE [dbo].[TMP\_tb\_liquidacion\_detalle] WITH CHECK ADD CONSTRAINT [FK\_TMP\_tb\_liquidacion\_detalle\_tb\_Cotizante] FOREIGN KEY([Documento]) REFERENCES [dbo].[tb\_Cotizante] ([Documento])

GO

ALTER TABLE [dbo].[TMP\_tb\_liquidacion\_detalle] CHECK CONSTRAINT [FK\_TMP\_tb\_liquidacion\_detalle\_tb\_Cotizante] GO

# **4.5.3.2 Store Procedure**

CREATE procedure [dbo].[sp\_consultaDepartamento] as select \* FROM tb\_Departamento GO ------------------------------------------------ CREATE procedure [dbo].[sp\_consultaMunicipio] as select \* FROM tb\_Municipio GO ------------------------------------------------ CREATE procedure [dbo].[sp\_consultaMunicipio\_seleccion] @departamento varchar (50) as SELECT m.Id\_Municipio , m.Muni\_Cod, m.Muni\_CodDpto, m.Muni\_Nombre FROM tb Municipio as m, tb Departamento as d where d.Dpto  $Cod = m$ .Muni CodDpto and Dpto Nom = @departamento ORDER BY M.MUNI\_NOMBRE ----------------------------------------------- create procedure [dbo].[sp\_consultarCotizante] as select \*from tb\_cotizante ------------------------------------------------ CREATE procedure [dbo].[sp\_consultaTipoDocumento] as select \* FROM tb\_TipoDocumento ------------------------------------------------ CREATE procedure [dbo].[sp\_consultaUsuario] as select usuario, contrasena FROM tb\_usuario ------------------------------------------------ CREATE Procedure [dbo].[sp\_cotizante\_actualiza] @Documento int, @Nombres varchar(50), @apellido\_uno varchar (50),@apellido\_dos varchar (50),@direccion varchar (50), @Telefono varchar (50),

@fecha\_nac date, @Sexo varchar (1), @id\_Tipodocumento varchar (50), @total\_semanas\_Cotizadas int, @servidor\_publico int, @Id\_Municipio int, @dpto\_cod int as begin update tb\_cotizante set documento=@Documento, Nombres = @Nombres, apellido uno =  $@$ apellido uno, apellido\_dos= @apellido\_dos , Direcccion= @direccion, telefono= @Telefono , fecha\_nac=@fecha\_nac, Sexo= @Sexo, id Tipodocumento= @id Tipodocumento, total\_semanas\_Cotizadas=@total\_semanas\_Cotizadas , servidor publico= @servidor publico, Id\_Municipio=@Id\_Municipio, dpto\_cod=@dpto\_cod where Documento=@Documento end ------------------------------------------------ CREATE Procedure [dbo].[sp\_cotizante\_buscar] @Documento int as select c.id\_Tipodocumento as Tipo , c.Documento, c.Nombres, c.apellido\_uno as Primer\_Apellido, c.apellido\_dos as Segundo\_Apellido, c.fecha\_nac as Fecha\_Nacimiento, m.Muni\_Nombre as Ciudad\_Nacimiento from tb\_cotizante as c INNER JOIN tb\_municipio as m on c.Id\_Municipio=m.Id\_Municipio where documento = @Documento ----------------------------------------------- create procedure [dbo].[sp\_cotizante\_eliminar] @Documento int as begin delete from tb Cotizante where Documento=@Documento

end

------------------------------------------------ CREATE Procedure [dbo].[sp\_cotizante\_insertar] @Documento int, @Nombres varchar(50), @apellido\_uno varchar (50),@apellido\_dos varchar (50),@direccion varchar (50), @Telefono varchar (50), @fecha\_nac date, @Sexo varchar (1), @id\_Tipodocumento varchar (50), @total\_semanas\_Cotizadas int, @servidor\_publico int, @Id\_Municipio int, @dpto\_cod int as begin insert into tb\_cotizante values (@Documento , @Nombres , @apellido\_uno , @apellido\_dos , @direccion , @Telefono , @fecha\_nac, @Sexo,@id\_Tipodocumento, @total\_semanas\_Cotizadas, @servidor\_publico, @Id\_Municipio, @dpto\_cod) end ------------------------------------------------ CREATE procedure [dbo].[sp\_cotizante\_metodos] @Documento int as begin select Documento, upper (Nombres) as Nombres, upper (apellido\_uno) as Primer\_Apellido, upper (apellido\_dos) as Segundo\_Apellido , total semanas Cotizadas as semanas from tb cotizante where documento = @Documento end ------------------------------------------------ CREATE procedure [dbo].[sp\_cotizante\_mostrar] as select c.id\_Tipodocumento as Tipo , c.Documento, c.Nombres, c.apellido\_uno as Primer\_Apellido, c.apellido\_dos as Segundo\_Apellido, c.fecha\_nac as Fecha\_Nacimiento, m.Muni\_Nombre as Ciudad\_Nacimiento from tb cotizante as c INNER JOIN tb\_municipio as m on c.Id\_Municipio=m.Id\_Municipio end ------------------------------------------------ CREATE procedure [dbo].[sp\_cotizante\_mostrar\_seleccionar] as

select Documento,upper (Nombres) as Nombres, upper (apellido\_uno) as Primer\_Apellido, upper (apellido\_dos) as Segundo\_Apellido , total\_semanas\_Cotizadas as semanas from tb\_cotizante end ------------------------------------------------ CREATE Procedure [dbo].[sp\_insertaProceso] @Documento int, @ciclo int, @ibc\_reportado int, @cotizacion int, @dias\_reportados int, @Observacion varchar(100), @Documento\_Empleado int as begin insert into tb\_proceso values (@documento, @ciclo,@ibc\_reportado, @cotizacion, @dias\_reportados, @Observacion, @dias\_reportados/7, @Documento\_Empleado ) end ------------------------------------------------ CREATE Procedure [dbo].[sp\_liquidacion\_detalle\_insertar] @documento int, @ciclo int, @ibc int, @cotizacion int, @dias\_reportados int, @IA int, @acumulado numeric(14, 0) as begin insert into tb liquidacion detalle values ( @documento, @ciclo,@ibc, @cotizacion, @dias\_reportados, @IA, @acumulado) end ------------------------------------------------ CREATE Procedure [dbo].[sp\_proceso\_consulta] @Documento int as begin select ciclo, IBC\_reportado, cotizacion, dias\_reportados from tb\_proceso where Documento\_Empleado = @Documento end ------------------------------------------------ CREATE procedure [dbo].[sp\_proceso\_mostrar] as

select Documento\_Empleado AS EMPLEADO, documento as NIT, CICLO, IBC\_reportado, Cotizacion, dias\_reportados, Observacion, semanas\_reportadas from tb\_proceso order by ciclo

# **4.6 DISEÑO DE LA INTERFAZ**

Los requerimientos y el análisis del sistema llevaron al siguiente diseño que debe mostrar la interfaz final

# **4.6.1Ingreso**

Primera página para capturar el usuario y la contraseña para acceder al sistema

Ilustración 15 Interfaz Login

![](_page_56_Picture_5.jpeg)

![](_page_56_Picture_79.jpeg)

Ingresar

Fuente: NIÑO PEÑA, Andrea. Sistema Liquidador de Pensiones SLP

![](_page_56_Picture_8.jpeg)

Fuente: NIÑO PEÑA, Andrea. Sistema Liquidador de Pensiones SLP

### **4.6.2Mantenimiento**

La página Mantenimiento muestra las opciones para crear y eliminar los Trabajadores

![](_page_57_Figure_2.jpeg)

Fuente: NIÑO PEÑA, Andrea. Sistema Liquidador de Pensiones SLP

### **4.6.3Mantenimiento Empleado - Crear / Modificar**

Formulario para crear o modificar Trabajadores

Identificación: Icc  $\overline{\mathbf{v}}$ **Nombres** Primer Apellido: Segundo Apellido: Direccións Telefono Fecha Nacimiento: Departamento: ANTIOQUIA  $\overline{\mathbf{v}}$ Chadad:  $\overline{\mathbf{v}}$ Masculino Femenino Sexo: Servidor Público: One Da Total semanas cotizadas:

Ilustración 18 Formulario para Crear / modificar Trabajador

![](_page_57_Picture_95.jpeg)

Fuente: NIÑO PEÑA, Andrea. Sistema Liquidador de Pensiones SLP

### **4.6.4Mantenimiento Empleado - Eliminar**

El siguiente formulario muestra el listado de trabajadores registrados en el sistema, permite seleccionar uno o varios registros para eliminar; así mismo, la opción de buscar un registro a través del número del documento.

#### Ilustración 19 Gridview para eliminar trabajadores

| Trabaiador |  |                   |      |                                                                                            |                                  | <b>Buscar</b> | <b>Eliminar</b> |
|------------|--|-------------------|------|--------------------------------------------------------------------------------------------|----------------------------------|---------------|-----------------|
|            |  |                   |      | Tipo Documento Nombres Primer Apellido Segundo Apellido Fecha Nacimiento Ciudad Nacimiento |                                  |               |                 |
|            |  | 1030521868 andrea | nino | pena                                                                                       | 11/03/1986 0:00:00   BOGOTÁ D.C. |               |                 |

Fuente: NIÑO PEÑA, Andrea. Sistema Liquidador de Pensiones SLP

### **4.6.5Proceso**

### **4.6.5.1 Historia Laboral**

Formulario para cargar la historia laborar de un trabajador, previamente se debe seleccionar el trabajador.

![](_page_58_Picture_86.jpeg)

Fuente: NIÑO PEÑA, Andrea. Sistema Liquidador de Pensiones SLP

### **4.6.6 Liquidación**

Ésta página realizará el cálculo respectivo a la pensión de acuerdo al método escogido por usuario

![](_page_58_Picture_87.jpeg)

![](_page_58_Picture_88.jpeg)

Fuente: NIÑO PEÑA, Andrea. Sistema Liquidador de Pensiones SLP

# **5. CONCLUSIONES**

El sistema desarrollado ha sido de gran ayuda para la firma, convirtiéndose en una herramienta útil para el cálculo de las pensiones de los cotizantes que solicitan los servicios de la firma, ya que a través del sistema se ha logrado optimizar el proceso, mejorando tiempos y fácil acceso de la información por la disponibilidad que brinda el sistema en general.

Así mismo, los funcionarios han incrementado su productividad aumentado la satisfacción por parte de los clientes, permitiendo a la firma trabajar en más procesos juridiciales.

La parte Financiera de la empresa también se ha beneficiado, ya que los costos que acarreaban las liquidaciones al contratar a un actuario han disminuido generando a la empresa un ahorro considerable.

Entre otras conclusiones:

- Era necesario que la firma ACOSTA ABOGADOS mejorara su proceso de liquidación de pensiones, para ser más competitivos y satisfacer oportunamente las necesidades del cotizante.
- El sistema permite gestionar de manera organizada los requerimientos de los usuarios.
- El sistema garantiza una respuesta oportuna al usuario.
- Con la implementación del liquidador el proceso se optimizara en tiempos y costos
- El sistema ofrece 3 métodos establecidos por la Ley para obtener la pensión del cotizante

# **BIBLIOGRAFÍA**

Araujo, Yuriana; López, Hilda; Mendoza, Alexander; Torrealba, Luis; Ortiz, German.[Consulta: Julio 8 de 2014]. Disponible en: <http://es.scribd.com/doc/31440864/Metodologia-RUP>

BRAUDE, Eric. Ingeniería de Software. Una Perspectiva Orientada A Objetos. Segunda Edición. 2003. Alfa Omega

Colpensiones. Normativa. Decretos. Decreto 758 de 1990. Diario Oficial No 39.303, de 18 de abril de 1990. Bogotá. [Consulta: mayo 3 de 2014]. Disponible en: [http://normativa.colpensiones.gov.co/colpens/docs/decreto\\_0758\\_1990.htm](http://normativa.colpensiones.gov.co/colpens/docs/decreto_0758_1990.htm)

Colpensiones. Normativa. Leyes. Ley 71 de 1988. Diario Oficial No. 38.624 de 22 de diciembre de 1988. Bogotá. [Consulta: mayo 3 de 2014]. Disponible en: <http://www.colpensiones.gov.co/publicaciones/es-CO/118/Normativa>

Colpensiones. Normativa. Leyes. Ley 33 de 1985. Diario Oficial No. 36.856 de 13 de febrero de 1985 Bogotá. [Consulta: mayo 3 de 2014]. Disponible en: <http://www.colpensiones.gov.co/publicaciones/es-CO/118/Normativa>

Jacobson, Ivar; Booch, Grady y Rumbaugh, James. El proceso Unificado de desarrollo de SW. Madrid: Addison Wesley, 2002.

Kendall y Kendall (1991). Análisis y diseño de sistemas (1ª Edición). Impresora publimex, S.A. México.

KENDALL, Kenneth, Análisis y Diseño de Sistemas de Información México: Pearson Addison Wesley. 2005. 752 p

MATEU Carles. Desarrollo de aplicaciones web. Barcelona: Eureca Media, SL. 2004. 377 p

PRESSMAN, Roger. Ingeniería del Software. 2010. Séptima Edición. Mc Graw Gill.

PRESSMAN, Roger S. Software Engineering. A practitioner's approach. 5 ed. New York: McGraw Hill. 2001. 860 p

RUMBAUGH, James. El Lenguaje Unificado de Modelado (UML), Manual de Referencia. Madrid: Pearson Addison Wesley. 2000. 552 p SOMMERVILLE, Ian. Ingeniería del Software. 2005. Pearson

Seen, A. (1987). Análisis y Diseño de Sistemas de Información. México: McGraw-Hill.

SOMMERVILLE, Ian. Ingeniería del Software. 2005. Pearson

# **INFOGRAFÍA**

http://www.colpensiones.gov.co/ http://www.dane.gov.co/ <http://www.visualstudio.com/> http://es.wikipedia.org/

**ANEXOS**

# **ANEXO A. AGENDA DEL PROYECTO**

![](_page_64_Picture_7.jpeg)

## **ANEXO B. CARTA DE CESIÓN DE DERECHOS**

Bogotá, 19 de Agosto de 2014

Señores: FUNDACON UNIVERSITARIA LOS LIBERTADORES **FACULTAD DE INGENIERIAS** PROGRAMA DE INGENIERIA DE SISTEMAS La Ciudad

Asunto: CEDER DERECHOS INTELECTUALES

La firma ACOSTA ABOGADOS cede los derechos intelectuales a la FUNDACION UNIVERSITARIA LOS LIBERTADORES del proyecto de grado desarrollado para nuestra empresa por ANDREA NIÑO PEÑA identificado con cédula de ciudadania Nº 1.030.521.868 de Bogotá, desarrollando e implementando un LIQUIDADOR PENSIONAL.

Atentamente;

EDGANDARIO ACOSTA CORTES<br>C.C 79.435.736 B to

# **ANEXO C. MANUALES**

### **MANUAL PARA DESCARGAR DEL INFORME DE SEMANAS COTIZADAS**

**1.** Ingrese a la página de Colpensiones <http://www.colpensiones.gov.co/> seleccione la opción **Afiliados / Historia Laboral** como lo indica la siguiente imagen

![](_page_66_Picture_3.jpeg)

**2.** Ahora dé clic sobre la opción **HISTORIA LABORAL** e ingrese los datos del cotizante

### Historia Laboral

Es la relación de cotizaciones periódicas obligatorias efectuadas a los Regimenes del Sistema General de Pensiones por parte de los afiliados

![](_page_66_Picture_7.jpeg)

![](_page_67_Picture_11.jpeg)

**3.** Una vez adentro, ingrese en la pestaña HISTORIA LABORAL, descargue el informe mediante la opción Generar Reporte PDF

![](_page_67_Picture_12.jpeg)

# **ELIMINAR RESTRICCIONES DEL ARCHIVO PDF**

![](_page_68_Picture_1.jpeg)

**2.** De clic a la opcion **My Computer** y seleccione el informe descargado, luego clic en Desbloquear. Inmediatamente se genera la descarga del mismo archivo pero sin restricciones.

# **EXPORTAR INFORME A MICROSOFT WORD**

1. Ingrese a la página<http://www.pdfonline.com/pdf-to-word-converter/> , clic en **UPLOAD A FILE TO CONVERT** seleccione el archivo sin restricciones y active la opción **DO NOT MAKE MY DOCUMENT PUBLIC**. Se mostrará un visor con la información contenida en el archivo, Clic en la parte superior Download para descargar el documento en Word.

![](_page_69_Picture_0.jpeg)

![](_page_69_Picture_23.jpeg)

# **PLANTILLA**

Pegue la información exportada a la plantilla teniendo en cuenta que la información debe coincidir con el encabezado de las columnas

![](_page_70_Picture_16.jpeg)

Ejemplo

![](_page_70_Picture_17.jpeg)

# **MANUAL DE USUARIO**

# **1. INGRESO AL SISTEMA**

Para realizar el ingreso a la aplicación, use un explorador, (Internet Explorer, Firefox, Google Chrome), digite en la barra de direcciones la siguiente dirección http://SLP/

Ingrese el respectivo Usuario y contraseña.

![](_page_71_Picture_4.jpeg)

![](_page_71_Picture_58.jpeg)

Al ingresar se observa el menú general del sistema

![](_page_71_Picture_7.jpeg)

### **2. COTIZANTE 2.1Crear / Modificar Cotizante**

Seleccione la opción Mantenimiento / Cotizante / Crear / Modificar, digite la identificación del cotizante y clic en el botón enviar, si el cotizante ya existe en la BD, el formulario mostrará los datos disponibles para actualizar, de lo contrario el
formulario se habilitará con todos los campos en limpio para proceder a registrar la información. Clic en guardar para actualizar o crear el cotizante.

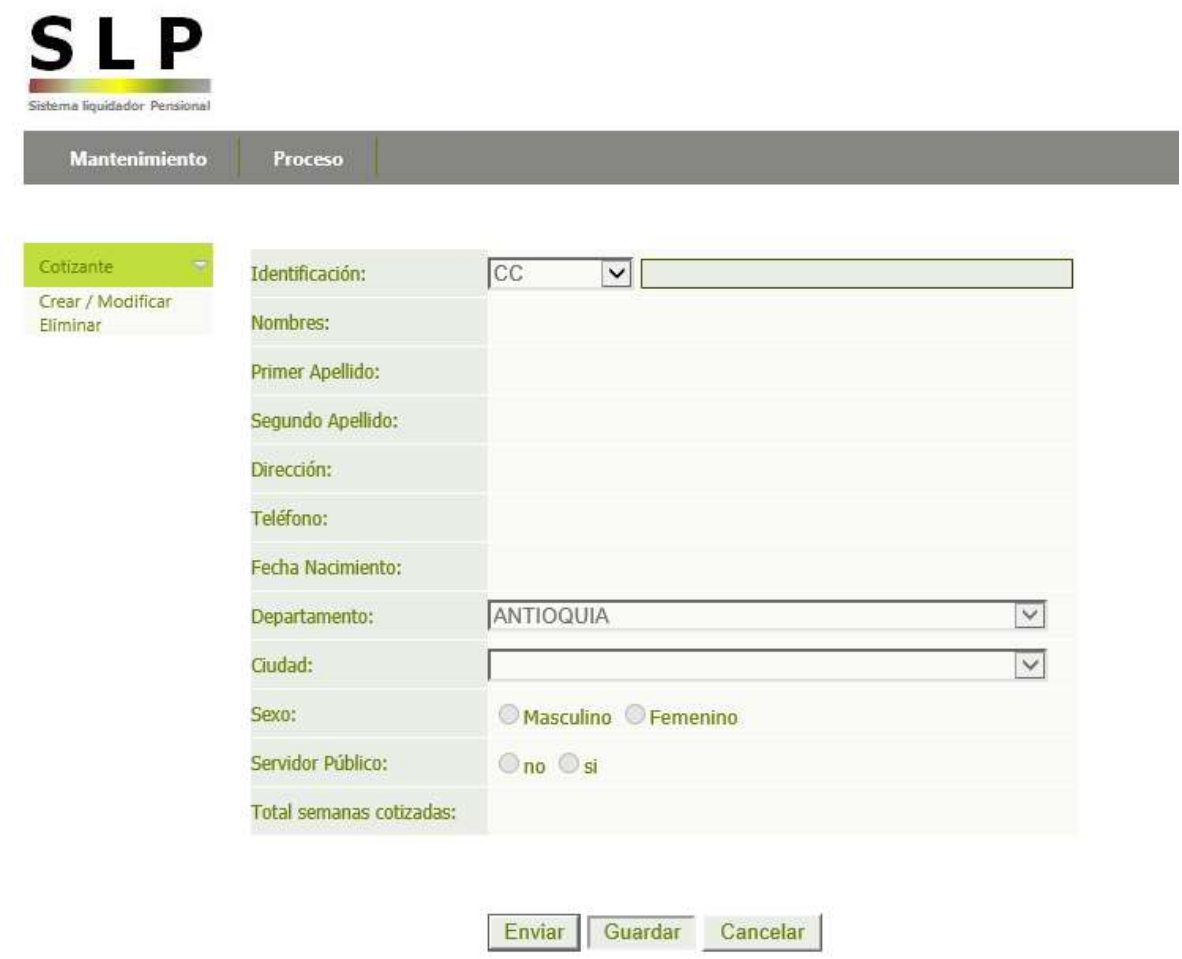

#### **2.2Eliminar cotizante**

Seleccione la opción Mantenimiento / Cotizante / Eliminar, el sistema mostrará el listado de cotizantes registrados, seleccione el cotizante seguido de clic en el botón eliminar. Tiene además, la opción de buscar al cotizante con el número de documento

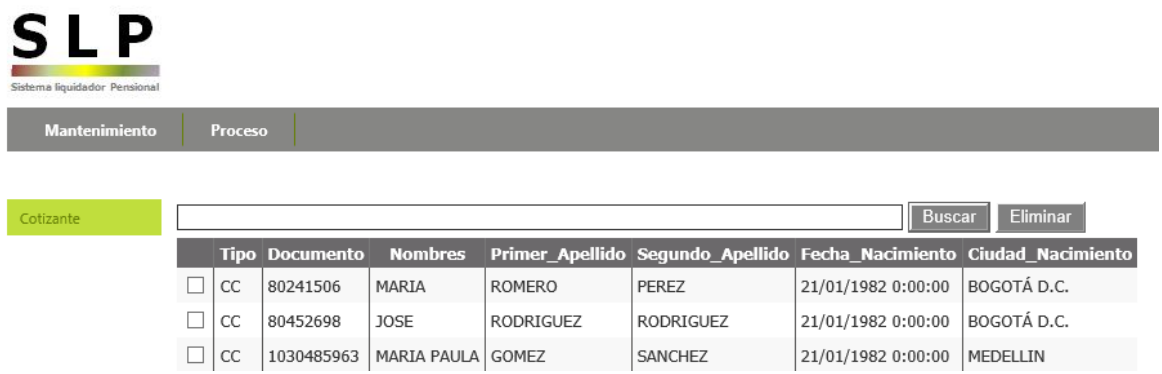

### **3. PROCESO**

## **3.1Historia Laboral**

Seleccione la opción Proceso / Historia Laboral

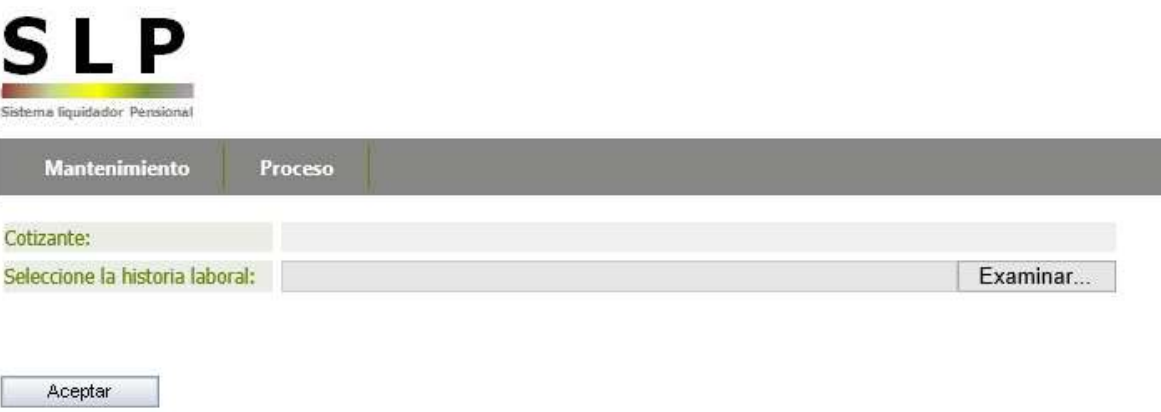

Ubíquese en el botón cotizante y seleccione al cotizante

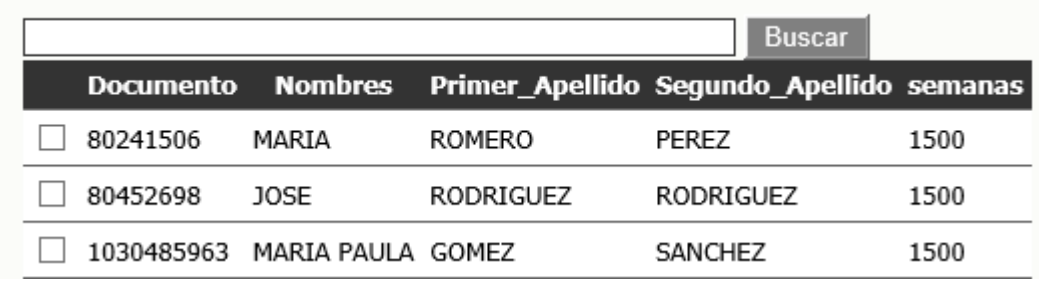

Seleccione la plantilla que contiene la historia laboral y de clic en aceptar para cargar la Historia Laboral

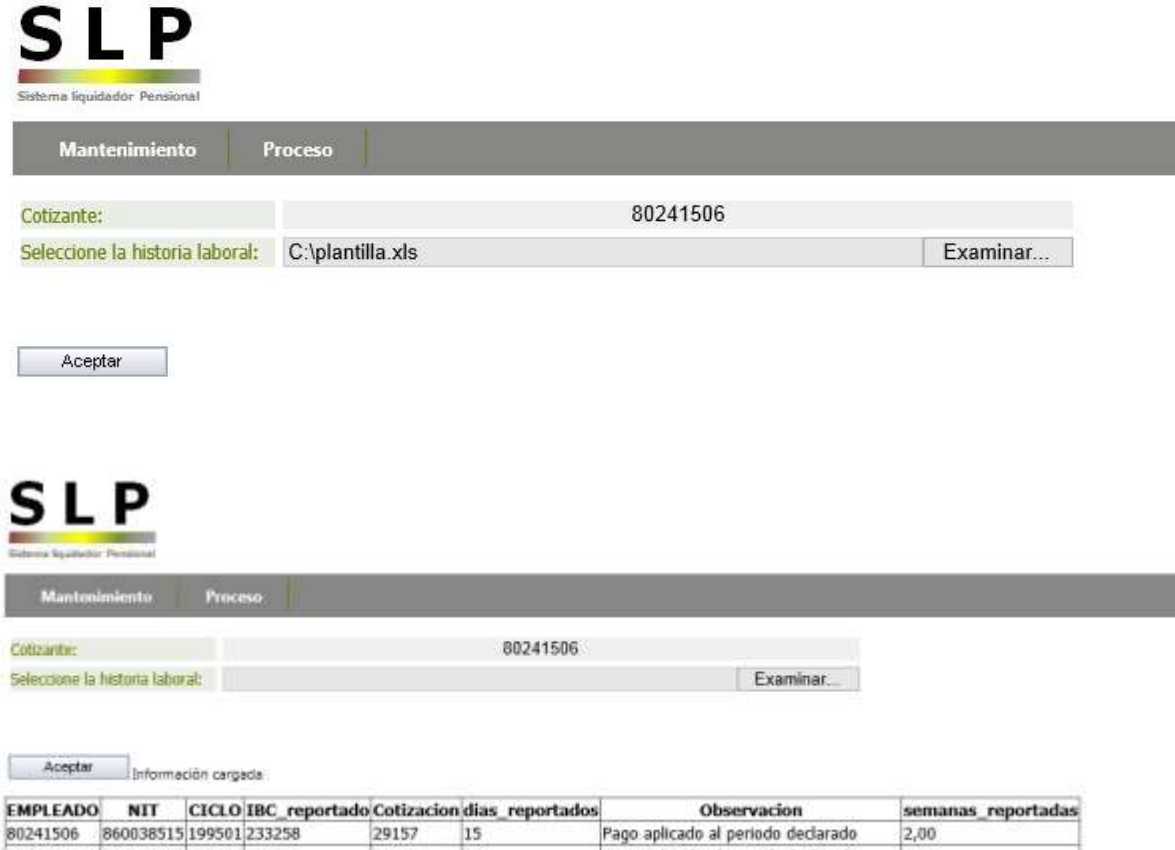

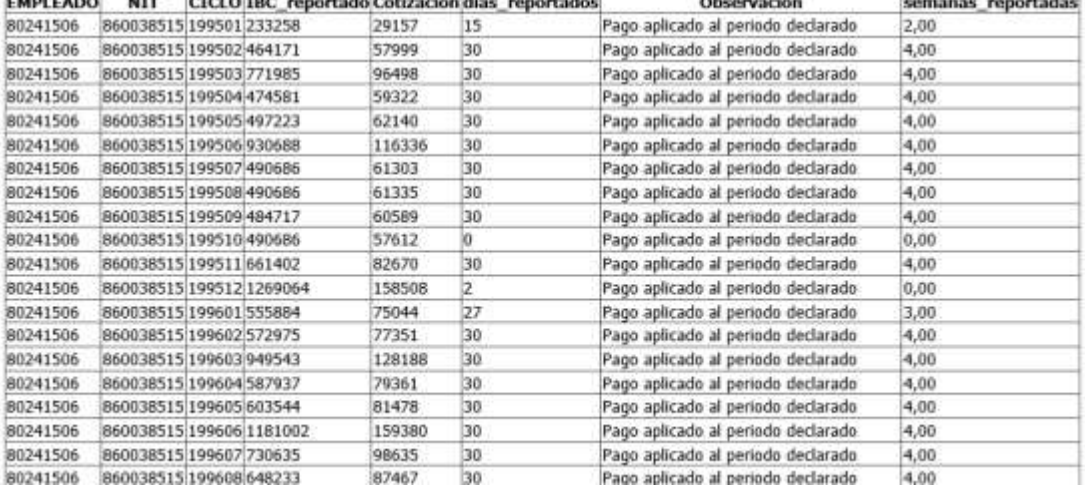

# **3.2Liquidación**

Ubíquese en la opción Proceso / Liquidación, seleccione el método a trabajar

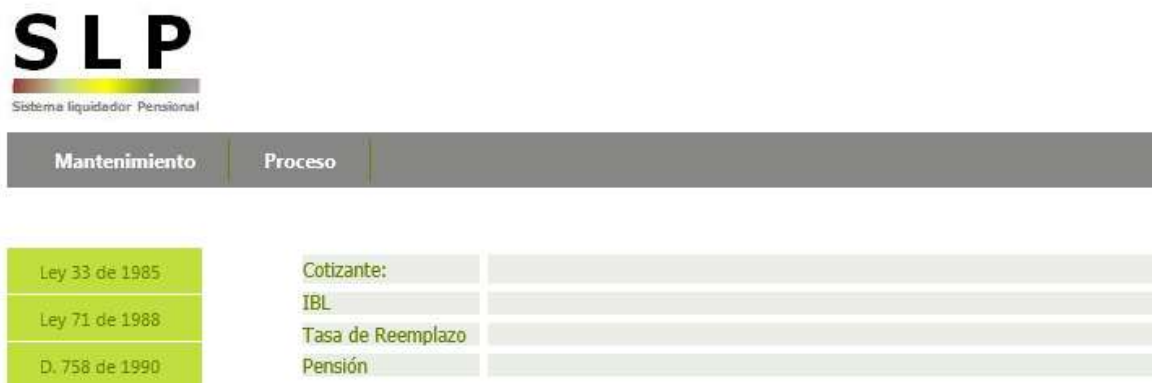

Seleccione el cotizante, el sistema calculará la pensión y arrojará el detalle de semanas utilizadas para el cálculo correspondiente

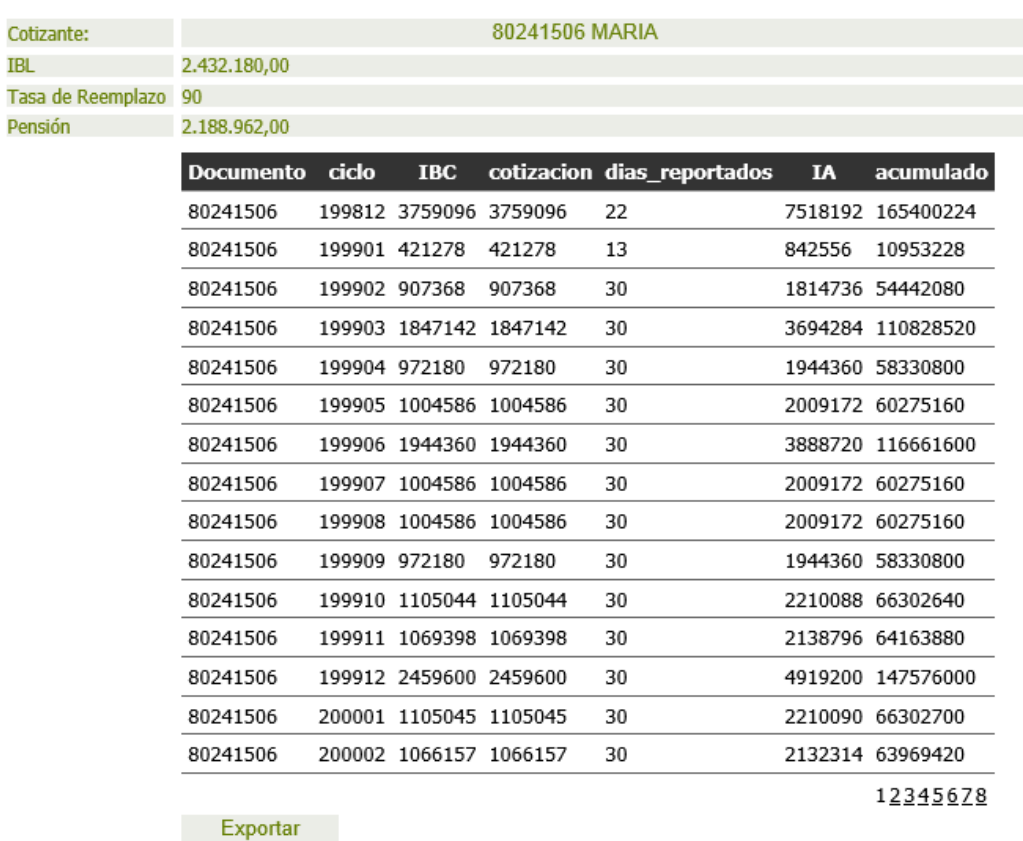

Utilice la opción exportar para generar el informe en formato excel

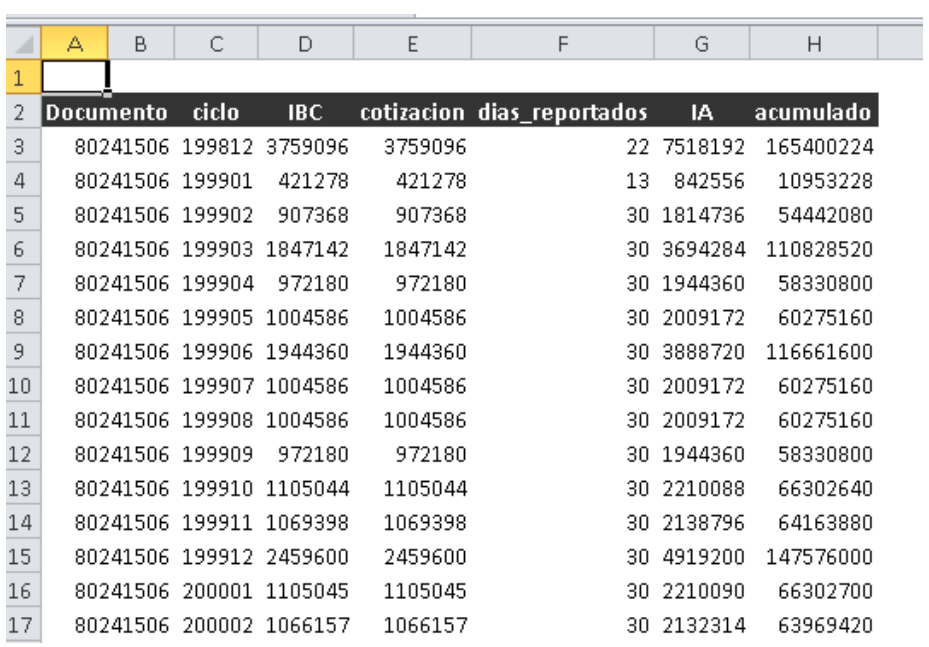

#### ANEXO D. PERMISO DE REALIZACIÓN DE PROYECTO DE GRADO

Bogotá, 19 de Agosto de 2014

Señores: FUNDACON UNIVERSITARIA LOS LIBERTADORES **FACULTAD DE INGENIERIAS** PROGRAMA DE INGENIERIA DE SISTEMAS La Ciudad

Asunto: PERMISO REALIZACIÓN DE PROYECTO DE GRADO

El suscrito EDGAR DARIO ACOSTA CORTES, obrando como representante Legal de la firma ACOSTA ABOGADOS autoriza a ANDREA NIÑO PEÑA identificado con cedula de ciudadanía Nº 1.030.521.868 de Bogotá, a desarrollar el proyecto de grado en su empresa, desarrollando e implementando un LIQUIDADOR PENSIONAL con el fin de agilizar el proceso para obtener la pensión de un cotizante.

Atentamente;

EDGAR DARIO ACOSTA CORTES C.C 79.436.736 Blo Cal. 313 4892089

#### **ANEXO E.** ACTA DE ACEPTACIÓN DEL SISTEMA IMPLEMENTADO

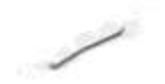

Bogotá, 19 de Agosto de 2014

Señores: **ACOSTA ABOGADOS** Dr. EDGAR DARIO ACOSTA CORTES La Ciudad

Asunto: SISTEMA LIQUIDADOR DE PENSIONES (SLP)

Respetado Doctor:

Conste por el presente documento que en relación al Sistema Liquidador de pensiones SLP, implementado en su empresa por la Sra. ANDREA NIÑO PEÑA. se encuentra funcionando en conformidad con lo solicitado

Atentamente;

**EDGARDARIO ACOSTA CORTES**  $C.C.79.435.736 Bta$ 

# CONFIGURACIONES DENTRO DE LA RED DE ACOSTA ABOGADOS

## SERVIDOR DE LA APLICACIÓN

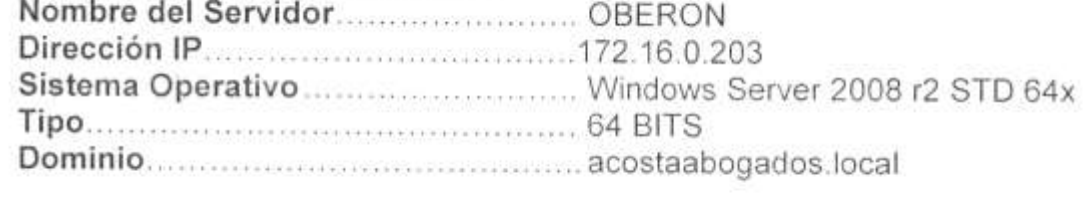

### **BASE DE DATOS**

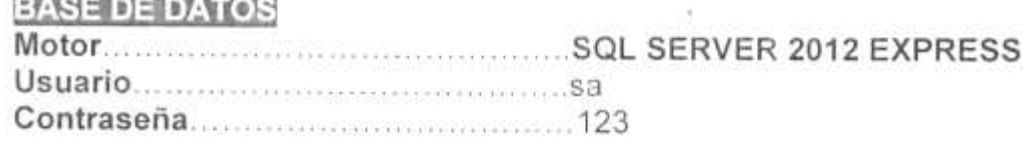

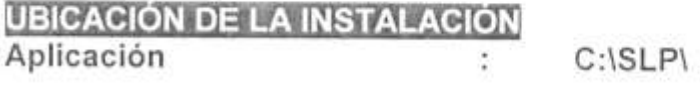

#### TEMARIO DE CAPACITACIÓN PERFIL USUARIO

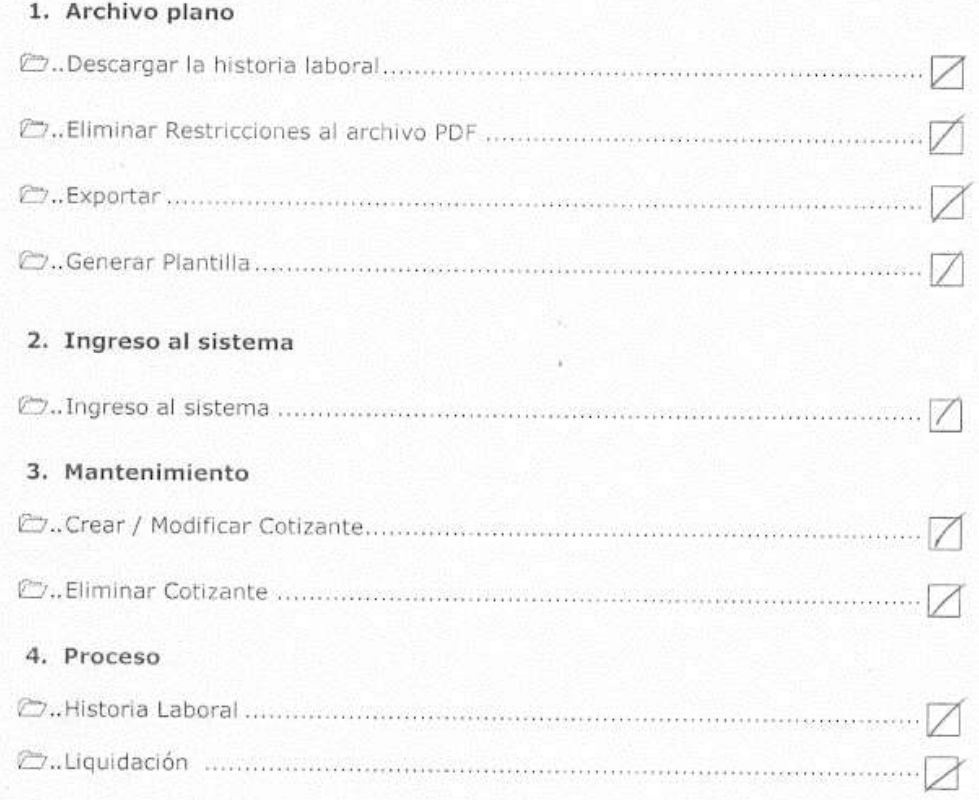

Consta por el presente, que se realizó la capacitación del Sistema SLP por el cuál declaramos nuestra conformidad.

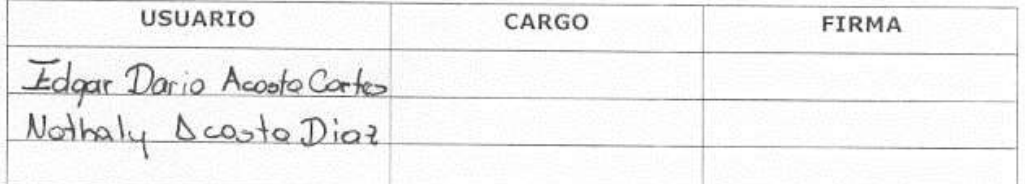

Bogotá D.C,  $\frac{1}{2}$  de  $\frac{1}{2}$   $\frac{1}{2}$  del 2014